**Česká zemědělská univerzita v Praze**

**Provozně ekonomická fakulta**

**Katedra systémového inženýrství**

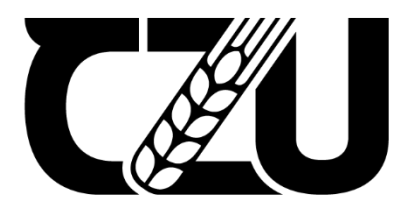

# **Bakalářská práce**

# **Tvorba úloh z vybraných metod operačního výzkumu do LMS Moodle**

**Daniel Ryjant**

**© 2022 ČZU v Praze**

# ČESKÁ ZEMĚDĚLSKÁ UNIVERZITA V PRAZE

Provozně ekonomická fakulta

# ZADÁNÍ BAKALÁŘSKÉ PRÁCE

### Daniel Ryjant

Ekonomika a management

Název práce

Tvorba úloh z vybraných metod operačního výzkumu do LMS Moodle

Název anglicky

Creation of tasks from selected methods of operational research into LMS Moodle

#### Cíle práce

Hlavním cílem bakalářské práce je návrh vhodných struktur modelů a posloupností úloh ověřující znalost vybraných metod z oblasti operačního výzkumu prostřednictvím automaticky generovaných testů v LMS Moodle. Dílčím cílem práce je popis jejich tvorby.

#### Metodika

Metodika řešené problematiky bude založena na studiu odborných zdrojů zabývajících se vybranými metodami z oblasti operačního výzkumu, tvorbou úloh v LMS Moodle a jejich vhodným využitím pro ověření znalostí vybraných metod.

V praktické části bude následně využito syntézy nově získaných informací k navržení a vytvoření vzorových úloh, které budou na sebe vhodně navazovat a bude je možné různě kombinovat. Na základě syntézy teoretických poznatků a výsledků praktické části budou formulovány závěry práce.

#### Doporučený rozsah práce

40

#### Klíčová slova

e-learning, LMS Moodle, lineární programování, operační výzkum, optimalizace, simplexový algoritmus, úloha

#### Doporučené zdroje informací

- BRÁZDOVÁ, Markéta, 2011. Řešené úlohy lineárního programování. Pardubice: Univerzita Pardubice, 158 s. ISBN 978-80-7395-361-4.
- JABLONSKÝ, Josef, 2007. Operační výzkum: kvantitativní modely pro ekonomické rozhodování. 3. vyd. Praha: Professional Publishing, 323 s. ISBN 978-80-86946-44-3.
- KUBIŠOVÁ, Andrea, 2015. Podpora výuky předmětu Operační výzkum pro bakalářské studium s ekonomickým zaměřením. Brno, 213 s. Dostupné také z:

https://is.muni.cz/th/dxuqz/DP\_Kubisova.pdf. Disertační práce. Masarykova univerzita, Přírodovědecká fakulta, Ústav matematiky a statistiky.

MANĚNA, Václav a kol., 2015. Moderně s Moodlem: Jak využít e-learning ve svůj prospěch?. Praha: CZ.NIC, 294 s. CZ.NIC. ISBN 978-80-905802-7-5. Dostupné také z: https://knihy.nic.cz/files/edice/moderne\_s\_moodlem.pdf

ŠUBRT, Tomáš a kol., 2019. Ekonomicko-matematické metody. 3. vyd. Plzeň: Aleš Čeněk, 354 s. ISBN 978-80-7380-762-7.

Předběžný termín obhajoby 2021/22 LS-PEF

Vedoucí práce prof. RNDr. Helena Brožová, CSc.

#### Garantující pracoviště Katedra systémového inženýrství

Elektronicky schváleno dne 24. 11. 2021

doc. Ing. Tomáš Šubrt, Ph.D. Vedoucí katedry

Elektronicky schváleno dne 26. 11. 2021

Ing. Martin Pelikán, Ph.D. Děkan

V Praze dne 27. 11. 2021

#### **Čestné prohlášení**

Prohlašuji, že svou bakalářskou práci "Tvorba úloh z vybraných metod operačního výzkumu do LMS Moodle" jsem vypracoval samostatně pod vedením vedoucího bakalářské práce a s použitím odborné literatury a dalších informačních zdrojů, které jsou citovány v práci a uvedeny v seznamu použitých zdrojů na konci práce. Jako autor uvedené bakalářské práce dále prohlašuji, že jsem v souvislosti s jejím vytvořením neporušil autorská práva třetích osob.

V Praze dne 7. března 2022  $\sqrt{|\mathcal{L}y| \mathcal{Q}}$ 

#### **Poděkování**

Rád bych touto cestou poděkoval vedoucí bakalářské práce prof. RNDr. Heleně Brožové, CSc. za vstřícný přístup a za čas, který mi věnovala při konzultacích. Děkuji také svým rodičům za trpělivost a kritiku. Poslední poděkování patří mým přátelům, předně Viktorii Briglové za inspiraci k příběhu, jenž se stal základem vytvořených zadání.

# **Tvorba úloh z vybraných metod operačního výzkumu do LMS Moodle**

#### **Abstrakt**

Bakalářská práce se věnuje problematice tvorby úloh, které jsou součástí náhodně generovaných testů ověřujících znalost vybrané metody operačního výzkumu v LMS Moodle. Záměrem teoretické části je představit a analyzovat operační výzkum a jeho nejrozšířenější optimalizační soubor metod – lineární programování. Následně je vybrán simplexový algoritmus, který je nejznámější univerzální optimalizační metodou uvedeného souboru. Dále je tato část práce věnována studiu e-learningu a tvorbě úloh v LMS Moodle. V praktické části je využito syntézy nově získaných informací k navržení a vytvoření vzorových úloh, které ověřují znalost vybrané metody, vhodně na sebe navazují a také jsou mezi sebou kombinovatelné. Nejprve je navržené řešení představeno obecně a následně na dvojici vzorových testů s originálními zadáními doplněných o černobílou ilustraci. Poslední část práce je věnována nedostatkům LMS Moodle zjištěných při tvorbě úloh a také jejich možným řešením. Součástí práce jsou přílohy, které obsahují většinu vytvořených úloh a poskytují pohled do LMS Moodle na vytvořené vzorové testy a úlohy.

**Klíčová slova:** e-learning, LMS Moodle, lineární programování, operační výzkum, optimalizace, simplexový algoritmus, úloha

# **Creation of tasks from selected methods of operational research into LMS Moodle**

#### **Abstract**

The bachelor thesis deals with the issue of creating tasks that are part of randomly generated tests verifying knowledge of a selected method of operational research in LMS Moodle. The intention of the theoretical part is to introduce and analyze operational research and its most widely used optimization set of methods - linear programming. Subsequently, a simplex algorithm is selected, which is the most well-known universal optimization method of the set. Furthermore, this part of the thesis is devoted to the study of e-learning and task creation in LMS Moodle. In the practical part, the synthesis of the newly acquired information is used to design and create sample tasks that verify the knowledge of the selected method, suitably following each other and are also combinable with each other. First, the proposed solution is presented in general and then on a pair of sample tests with unique assignments supplemented with black and white illustration. The last part of the thesis is focused on shortcomings of LMS Moodle found during the creation of the tasks and their possible solutions. The thesis includes attachments that contain most of the created tasks and providing an insight into the LMS Moodle on the created sample tests and tasks.

**Keywords**: e-learning, LMS Moodle, linear programming, operational research, optimization, simplex algorithm, task

## Obsah

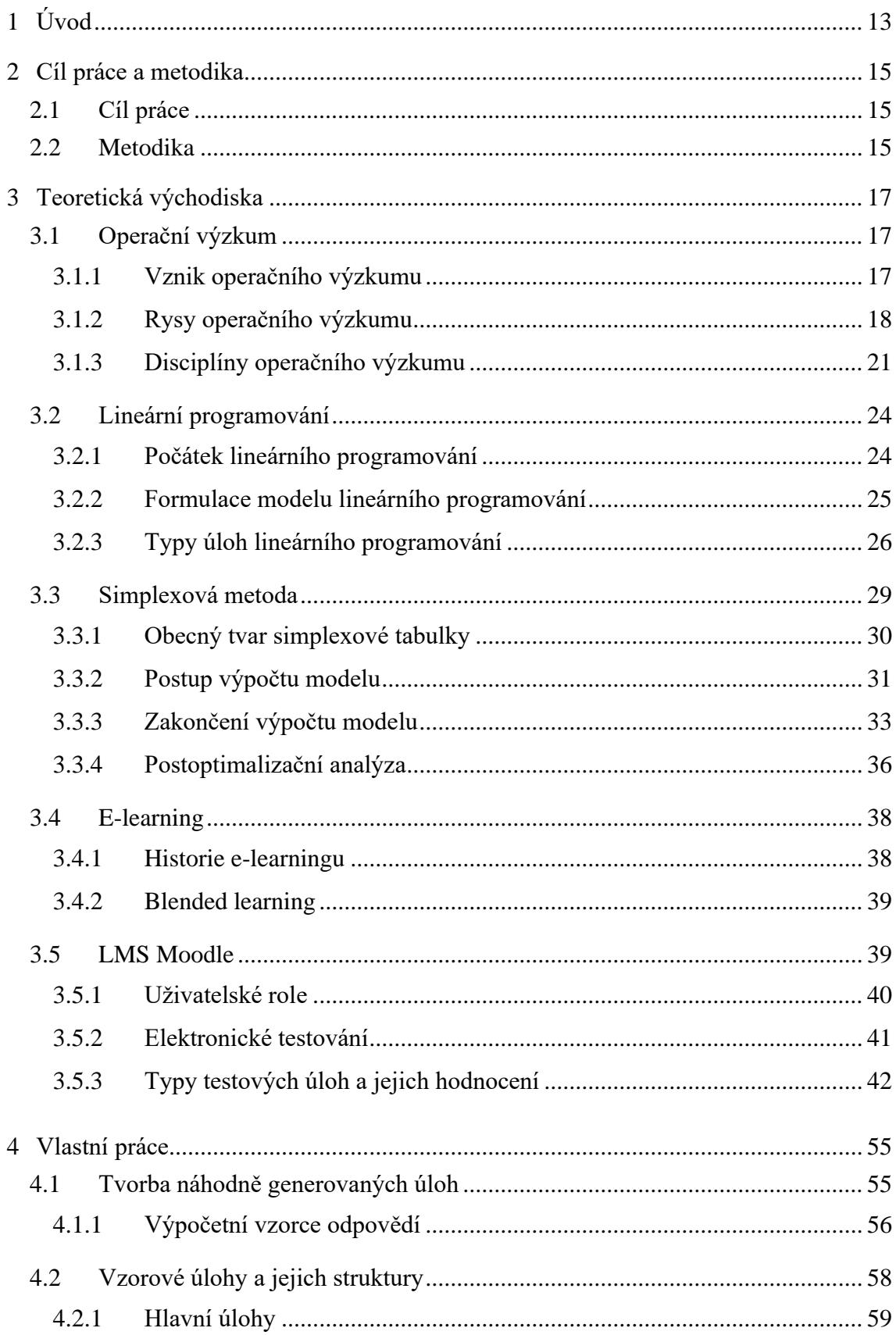

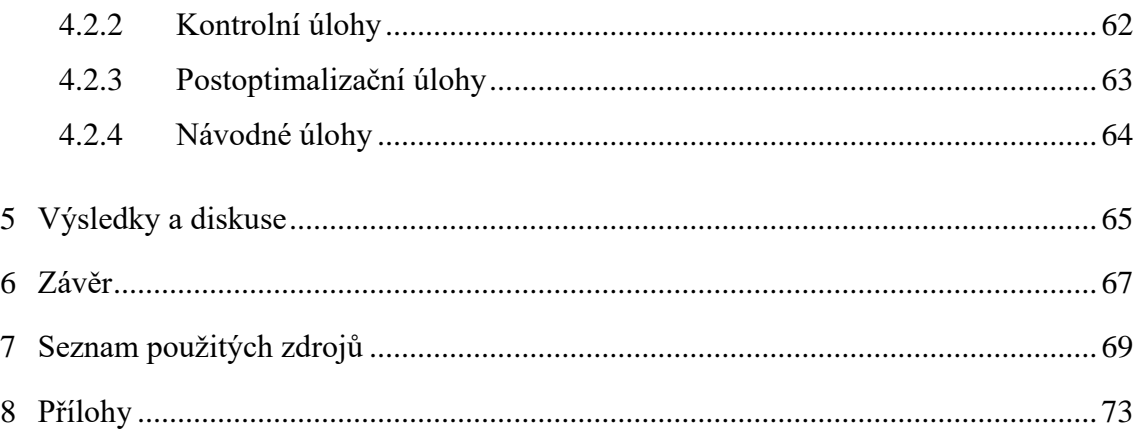

### **Seznam obrázků**

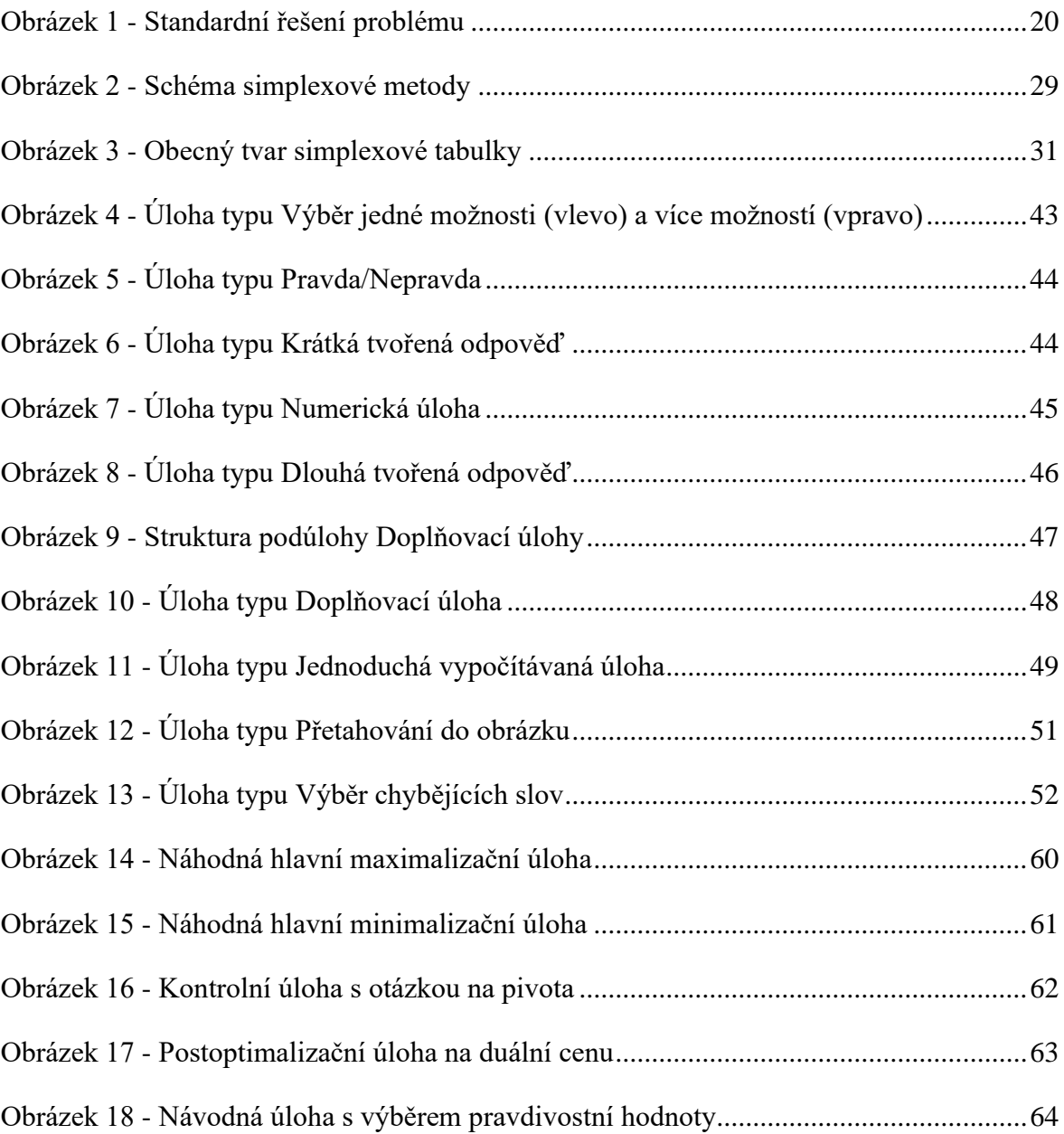

## **Seznam tabulek**

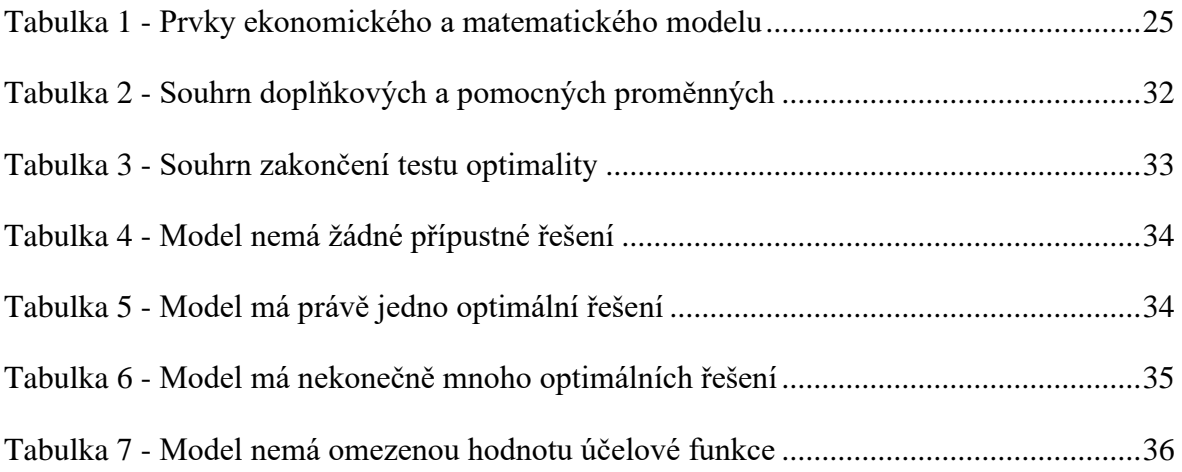

# **Seznam použitých zkratek**

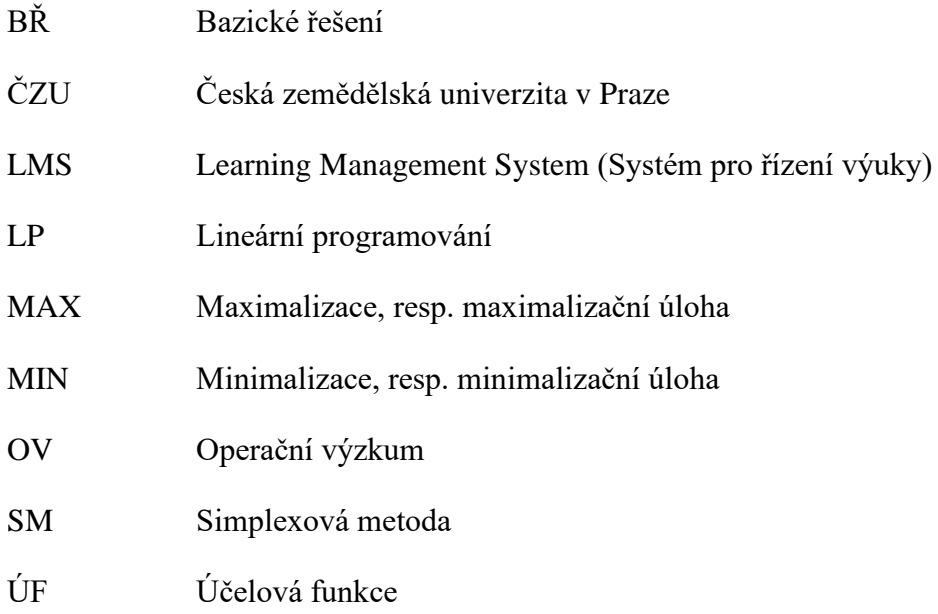

### <span id="page-12-0"></span>**1 Úvod**

Každý jedinec i každá společnost se vyvíjí, během svého vývoje se však nesčetněkrát dostává do situací, ve kterých musí volit – musí se rozhodnout mezi možnostmi. Samotná rozhodnutí jsou obvykle činěna ve snaze zvolit nejlepší možnost na základě něčeho, např. pocitu, vjemu nebo zkušenosti. Dnešní doba je však založena na kvantifikaci – jsou snahy vše popsat čísly, která jsou univerzálním jazykem a umožňují lépe jednotlivé možnosti volby mezi sebou porovnat. Z těchto popudů vznikly (a stále vznikají) metody, které práci s čísly významně ulehčují a umožňují tak spolehlivě vybrat nejlepší možné řešení.

Zmíněnými metodami se myslí matematické, resp. ekonomicko-matematické metody, které mají velmi široký záběr a lze je uplatnit de facto všude, i v běžném životě. Studium těchto metod probíhá na vysokých školách, které byly v posledních letech vlivem celosvětové pandemie koronavirového onemocnění převážně uzavřeny a veškerá výuka se přesunula převážně do on-line prostředí. Ačkoliv rozvoj infomačních a komunikačních technologií v posledních desítkách let je značný, v oblastech vzdělávání tomu tak nebylo. Naplno se tak začaly využívat dosavadní podpůrné softwary, např. systémy pro řízení výuky, které nebyly (a stále nejsou) schopny suplovat výuku. Studium ekonomicko-matematických metod se řadí mezi ty náročnější předměty, protože vyžaduje po studentech více pozornosti, která se v on-line prostředí vytrácí. Praktické aplikace metod vyžadují po studentech tréning a cvik, který je v on-line prostředí těžké zrealizovat. Nicméně to není nemožné a tato práce se to pokusí dokázat.

### <span id="page-14-0"></span>**2 Cíl práce a metodika**

#### <span id="page-14-1"></span>**2.1 Cíl práce**

Hlavním cílem bakalářské práce je návrh vhodných struktur modelů a posloupností úloh ověřující znalost vybrané metody z oblasti operačního výzkumu prostřednictvím automaticky generovaných testů v LMS Moodle. Dílčím cílem práce je popis tvorby úloh a zhodnocení výsledného řešení.

#### <span id="page-14-2"></span>**2.2 Metodika**

Metodika řešené problematiky je založena na shromáždění a následném studiu odborných zdrojů zabývajících se nejen operačním výzkumem, ale také jeho disciplínami, z nichž je následně vybrána konkrétní disciplína, která je samostatně analyzována. Paralelně s analýzou operačního výzkumu a vybrané disciplíny probíhá studium oblasti e-learningu a následně tvorby úloh v LMS Moodle. Na základě analýzy konkrétní disciplíny a zjištěných možností tvorby úloh je vybrána metoda z oblasti operačního výzkumu, na niž budou vytvořeny úlohy tvořící vzorové příklady v navazující části práce.

V praktické části je následně využito syntézy nově získaných informací k navržení a vytvoření vzorových úloh, které ověřují znalost vybrané metody z předcházející části práce, vhodně na sebe navazují a také jsou mezi sebou kombinovatelné. Před samotnou tvorbou jsou úlohy nejprve rozděleny do dvou skupin, a to podle toho, zda využívají nebo nevyužívají k ověření správnosti výsledků odpovědní vzorce s proměnnými. Typy úlohy, které vzorce nevyužívají, jsou tvořeny bezprostředně v LMS Moodle, konkrétně na portále *Projekty 2 Česká zemědělská univerzita v Praze*. Naopak druhá skupina úloh, jež využívá vzorce, se také vyznačuje náročnější tvorbou, a proto jsou úlohy nejprve sestavovány v softwaru Microsoft Excel a až následně jsou přepsány do LMS Moodle, kde posléze s ostatními úlohami tvoří ucelené vzorové příklady, resp. testy. Komplexní pohled na praktickou část práce je možný pouze s přílohami této práce, které poskytují pohled do LMS Moodle a pomocného sešitu softwaru Microsoft Excel.

Na základě syntézy teoretických poznatků a výsledků praktické části je formulován závěr bakalářské práce.

### <span id="page-16-0"></span>**3 Teoretická východiska**

#### <span id="page-16-1"></span>**3.1 Operační výzkum**

Operační výzkum (OV) lze chápat jako soubor mezioborových nauk, který se zabývá analýzou a řešením ekonomických, organizačních, technických, logistických, marketingových a jiných složitých rozhodovacích problémů v rámci nějakého systému pomocí matematického modelování za účelem nalezení optimálních rozhodnutí (Žižka, 2003, s. 9).

Jelikož se jedná o poměrně mladé vědní odvětví, tak dosud nedošlo k sjednocení názvosloví a lze se setkat i s jinými ekvivalentními názvy pro OV, kterými podle Získala a Havlíčka (2009, s. 11) s malými výjimkami jsou:

- Operační analýza (Operation Analysis)
- Kvantitativní analýza/metody (Quantitative Analysis/Methods)
- Systémová analýza (System Analysis)
- Operační management (Operations Management)
- Management Science

Jako anglo-americké ekvivalenty OV se ale spíše uvádějí *Operations* či *Operational Research* (Žižka, 2003, s. 9).

#### <span id="page-16-2"></span>**3.1.1 Vznik operačního výzkumu**

Přestože se lze setkat s prvními konkrétnější náznaky jednotlivých metod OV už od 18. století, tak hlavním hybatelem v historii OV se stala až hrozba 2. světové války. Na Britských ostrovech byla v roce 1936 založena výzkumná stanice Bawdsey, která měla za cíl zefektivnit obranu proti budoucím náletům Německé říše. Povolaní vědečtí pracovníci zde začali spojovat teorii s praxí − nejprve optimalizovali rozmístění radiových stanic a zbraňového systému protiletadlové obrany vč. odpovědného personálu, později už analyzovali a vyhodnocovali koordinaci boje pozemní obrany se stíhači Královského letectva při nočních náletech (Kirby, 2003, s. 76-77).

Skotský fyzik a první vedoucí pracovník výzkumné stanice Sir Robert Watson-Watt uvádí ve svých pamětech, že byl prvním, kdo začal pracovat v roce 1940 s názvem *Operational Research* (Kirby, 2003, s. 76). Avšak bylo zjištěno, že Watson-Wattovo tvrzení není pravdivé a za autora byl označen jeho kolega a později i nástupce, anglický fyzik Albert Percival Rowe − právě on v létě roku 1938 jako údajně první použil ve svých instrukcích pro kolegy zmíněný název (Kirby, 2003, s. 71).

Práce a výsledky této výzkumné stanice měly pozitivní dopady, a tak roku 1941 se výzkumná stanice Bawdsey stala součástí Královského letectva (Royal Air Force). O rok později došlo nejen k sestavení dalších výzkumných skupin ve třech zbývajících jednotkách Britských ozbrojených sil, ale také k zavedení OV ve vojenských štábech Spojených států amerických (Kubišová, 2015, s. 7).

Po skončení 2. světové války byl OV rozvíjen i nadále především britskou a americkou vládou, avšak opět pod hrozbou války, tentokráte studené. Např. během Berlínské blokády našel OV uplatnění při optimalizování vzdušného (leteckého) mostu, který zásoboval humanitární pomocí západní sektory Berlína (Kubišová, 2015, s. 9).

Na další vývoj OV lze nahlížet i z civilního pohledu, mnoho vědců po válce přešlo do průmyslu, obchodu, politiky anebo se vrátilo zpátky na akademickou půdu. Rok 1946 byl pro OV rokem přelomovým – byla vydána publikace *Methods of Operations Research* (Metody Operačního výzkumu) od dvojice amerických autorů (Philip McCord Morse a George Elbert Kimball), která představila základní myšlenky OV veřejnosti. Dále téhož roku byl ve Spojených státech amerických dokončen jeden z prvních elektronkových počítačů ENIAC (Electronic Numerical Integrator and Computer), který, i přes své vojenské poslaní a poruchovost, předznamenal efektivní součinnost mezi výpočetní technikou a OV (Kubišová, 2015, s. 11-12).

#### <span id="page-17-0"></span>**3.1.2 Rysy operačního výzkumu**

OV je považován za mezioborovou vědní disciplínu, kterou není jednoduché pro svůj široký záběr a neustálý vývoj přesně definovat. Přesto existují rysy, které OV charakterizují, podle Žižky (2003, s. 12) a Zimoly (2009, s. 7) jsou jimi:

- Systémový přístup
- Týmová práce
- Modelová technika

*Systémový přístup* představuje pohled na realitu, která je vnímána jako mnohorozměrový a mnohostupňovitý celek, jehož jednotlivé prvky se navzájem

ovlivňují. K řešení takto složitých problémů se využívají zjednodušené systémy, které jsou tvořeny na základě empirické a racionální analýzy reality (Žižka, 2003, s. 12).

Jelikož se jedná o mezioborovou disciplínu, tak řešení problémů vyžaduje *týmovou práci* odborníků různého zaměření. Díky tomu je stejný problém řešen nejen z různých hledisek, ale dochází i k uplatnění rozmanitějších přístupů řešení (Zimola, 2009, s. 8).

Za účelem analýzy reálných systémů a ověření jejich reakce na změnu podmínek se využívá *modelová technika*, konkrétně matematické modelování, které Fábry (2019, s. 9) definoval jako *"…aplikaci matematických metod, technik a nástrojů na problémy týkající se operací v reálném systému…."* Každý takto vytvořený model představuje zjednodušený obraz reálného systému, ale právě ono zjednodušení představuje problém. Najít kompromis mezi přesnou kopií reálného systému, kterou bude velmi obtížné analyzovat a vypočítat, a jeho zkresleným modelem, který podá nereálné výsledky, považuje do jisté míry Fábry (2019, s. 10) za umění, a proto v tomto ohledu zmiňuje, že modelování vyžaduje cit pro detail a jistou dávku intuice.

Tři základní rysy OV dále Brožová a Houška (2008, s. 11) rozšířili o následující dvojici:

- Standardní řešení problému
- Použití výpočetní techniky

Zmíněná analýza reálných systémů je proces, který probíhá v několika na sebe navazujících fázích (viz [Obrázek 1\)](#page-19-0). Jedná se tedy o *standardní řešení problému*, který lze taktéž považovat za jeden z rysů OV.

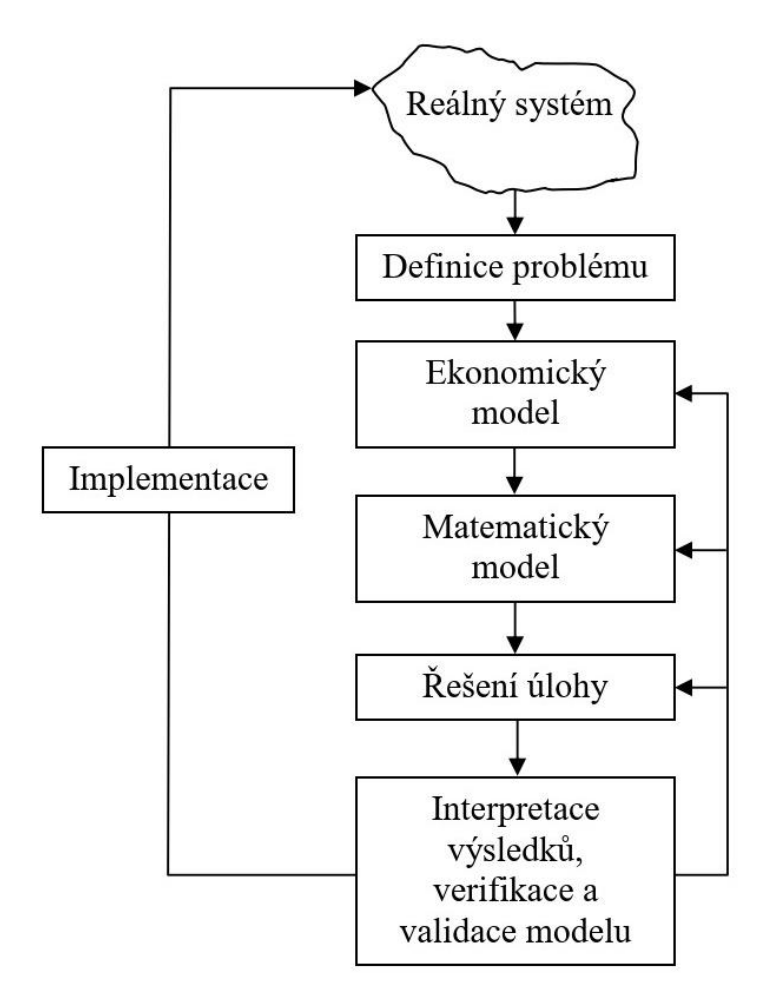

<span id="page-19-0"></span>Obrázek 1 - Standardní řešení problému

Zdroj: Fábry, 2019, s. 11

Existuje reálný systém, který se jeví jako neefektivní. V první fázi řešení problému je zapotřebí rozpoznat a definovat problém – tento úkol náleží především vedoucím pracovníkům (rozhodovatelům) (Žižka, 2003, s. 12). Ve druhé fázi je zapotřebí nejen sestavit ekonomický model, který by měl zahrnovat popis všech procesů, činitelů a vazeb vyvolávající zkoumaný problém, ale také je třeba jednoznačně určit cílový stav systému (Jablonský, 2007, s. 11-12). Tato fáze se již neobejde bez týmové práce - nyní je zapotřebí, aby vedoucí pracovník předal jasný popis problému analytikovi (řešiteli), který jej musí správně pochopit (Fábry, 2019, s. 12). Třetí fáze představuje převod vytvořeného ekonomického modelu na matematický, který provádí analytik pomocí matematických výrazových prostředků (Žižka, 2003, s. 14). Další fází je již samotné řešení matematického modelu. Jelikož jde především o technickou záležitost, analytik k řešení *použije výpočetní techniku* a vybere vhodný programový prostředek, což je mj. druhý z dvojice rozšiřujících rysů OV (Jablonský, 2007, s. 12-13). Nedílnou součástí řešení problému je čtvrtá fáze,

ve které analytik musí nejen numerické výsledky slovně a srozumitelně vedoucímu pracovníkovi interpretovat, ale také verifikovat oba modely, zda byly sestaveny správně. Validaci modelu provádí analytik společně s vedoucím pracovníkem – posuzují, zda bylo dosaženo reálných výsledků a zda nebyla opomenuta některá podmínka ovlivňující systém. Pokud dojde k odhalení chyby, je nutné se vrátit do příslušné fáze řešení a postup přepracovat. Poslední fází je implementace, ve které se vedoucí pracovník rozhoduje, zda výsledky uvede do praxe a zdokonalí tak fungování reálného systému, či nikoliv (Fábry, 2019, s. 12-14). Fábry (2019, s. 14) na závěr dodává, že by měla následovat ještě jedna fáze, ve které by došlo k ověření, zda změna byla pro reálný systém opravdu přínosná.

#### <span id="page-20-0"></span>**3.1.3 Disciplíny operačního výzkumu**

Díky širokému záběru a neustálému vývoji, jsou možnosti použití OV těžko definovatelné, přesto pro potřeby snazší orientace byly jednotlivé metody OV klasifikovány do samostatných disciplín. Samotná klasifikace se mírně mezi autory publikací liší, pro větší přehlednost a aktuálnost jsou níže uvedeny a charakterizovány hlavní disciplíny OV podle Fábryho (2019, s. 15-17) klasifikace.

#### **Matematické programování**

Jedná se o disciplínu, která si dává za cíl nalézt extrém (maximum či minimum) kriteriální (účelové) funkce při splnění všech omezujících podmínek. Disciplínu lze dále dělit na dvě základní skupiny, kterými jsou lineární programování (LP) a méně časté nelineární programování.

LP se řadí mezi nejrozšířenější optimalizační metody (Zimola, 2009, s. 16), a proto oblast jejich aplikace je dále podrobněji rozebrána v samostatné části [3.2.3](#page-25-0) této práce.

#### **Vícekriteriální rozhodování**

Jak název napovídá, tato disciplína se věnuje analýze rozhodovacích problémů, které jsou ovlivněny více kritérii souběžně. Jelikož velmi často nastává situace, ve které hodnotící kritéria působí proti sobě, využívá se pro výsledné řešení označení *kompromisní*. Podle známých podkladů k řešení lze modely disciplíny rozdělit do dvou následujících skupin: *vícekriteriální programování* (vícekriteriální optimalizační model), ve kterém se hodnotí na základě dvou a více účelových funkcí, a *vícekriteriální hodnocení variant*, u kterého je znám konečný výčet jednotlivě ohodnocených variant (Šubrt a kol., 2019, s. 153).

#### **Teorie grafů**

V této disciplíně jsou reálné systémy znázorňovány pomocí grafů, což jsou objekty složené z uzlů a hran, které tvoří spojnice dvou uzlů. Pomocí uzlů se zakreslují konkrétní místa (sklady, provozovny) nebo jednotlivé fáze systémů (vstupy, výstupy, milníky). Hrany zase představují reálné činnosti (trasy, úkoly), jejichž návaznost může být orientována šipkami, a které mohou nést i ohodnocení (vzdálenost, čas, náklady, propustnost) (Jablonský, 2007, s. 14-15).

Podle Kubišové (2015, s. 42) si pod reálnými systémy můžeme představit např. rozmístění vysílačů, družic či nádob na odpad, ale i vedení telekomunikačních či inženýrských sítí.

#### **Řízení projektů**

O této disciplíně je zpravidla uvažováno jako o součásti teorie grafů, přesto Fábry (2019, s. 15-16) je názoru, že tato oblast pro svůj význam a manažerské zaměření zasluhuje být již osamostatněna. Disciplína se uplatňuje při analýze projektů z hlediska času, nákladů nebo z hlediska sdílení či vytížení zdrojů.

#### **Modely řízení zásob**

Disciplína, která je známa také jako teorie zásob, patří v praxi mezi ty nejpoužívanější. Věnuje se strategii řízení zásobování a skladování za cílem minimalizovat náklady a ztráty způsobené zmíněnými procesy. Často je cílem disciplíny zodpovědět následující dvě otázky: kdy (jak často) a kolik (v jaké výši) vytvářet zásoby (Fábry, 2019, s. 16).

#### **Modely hromadné obsluhy**

Tato oblast zkoumá a řeší procesy s hromadným charakterem. V procesech se vyskytují proudy objektů (materiálu, výrobků, informací, lidí) s požadavky, které vyžadují obsluhu řadou zařízení. Alternativní označení pro tuto disciplínu je *teorie front*, které vznikají čekáním objektů na odbavení. Cílem je vyřešit konflikt mezi náklady jdoucími za obslužnými zařízeními a dobou čekání objektů na odbavení (Zimola, 2009, s. 18).

Řízení leteckého či železničního provozu, výrobních linek, bankovních přepážek, pokladen v obchodech nebo také plánování operací v nemocnicích jsou příklady, které uvádí Kubišová (2015, s. 43) jako ukázkové procesy této disciplíny.

#### **Teorie her**

Střet zájmů minimálně dvou inteligentních subjektů, kteří se rozhodují na základě svých strategií a záleží jim na výsledku, lze nazývat hrou. Subjekty (hráči) mohou při konfliktu jednat nejenom proti ostatním subjektům, ale mohou i spolupracovat a vytvářet koalice. Cílem této disciplíny je najít rovnovážné řešení problému, resp. optimální způsob jednání (Fábry, 2019, s. 16).

#### **Markovské rozhodovací procesy**

Disciplína se věnuje speciálním procesům v systémech, pro které platí, že se mohou ve sledovaných časových úsecích nacházet v některém z konečného počtu stavů a změna těchto stavů v po sobě následujících obdobích se řídí nahodilým chováním. Cílem je předpovědět budoucí chování sledovaného systému na základě jeho současného stavu, protože systém v následujícím období může nejen změnit svůj stav, ale také zůstat v tom současném (Fábry, 2019, s. 16).

Kubišová (2015, s. 44) uvádí, že zmíněné procesy nacházejí své uplatnění v pojistné matematice, meteorologii či předvolebních strategiích.

#### **Modely produkčních systémů (modely rozvrhování)**

Tato speciální disciplína využívá a kombinuje nástroje z jiných disciplín, např. z LP, teorie grafů nebo řízení projektů, za cílem optimálně časově a prostorově uspořádat produkci. Praktickými příklady mohou být situace, kdy je třeba minimalizovat pročet pracovišť, dobu výroby nebo maximalizovat efektivitu produkční linky (Fábry, 2019, s. 17).

#### **Počítačová simulace**

Jablonský (2007, s. 16) o simulaci uvedl, že *"…je mocným a často jediným nástrojem možným nástrojem pro analýzu složitých systémů."* Dále taky uvedl, že počítačová simulace není ryzí disciplínou OV a jedná se tedy spíše o prostředek analýzy, který lze využít v jiných disciplínách. Simulace umožňuje rychle a pohodlně experimentovat se simulačním modelem reálného systému, díky čemuž lze sledovat chování systému při změnách parametrů a získat tak jejich optimální nastavení (Jablonský, 2007, s. 16). Simulace vyžadují speciální a výkonný simulační software, který bývá často zaměřen výhradně na konkrétní oblast podnikání. Nejčastěji se simulace využívá u stochastických modelů zásob, modelů hromadné obsluhy a modelů produkčních systémů (Fábry, 2019, s. 17).

#### <span id="page-23-0"></span>**3.2 Lineární programování**

V praxi jedním z nejrozšířenějších souborů optimalizačních metod OV je *lineární programování* (LP), které se svým zaměřením řadí do disciplíny *matematického programování* (Kubišová, 2018, s. 24).

Jablonský (2007, s. 19) před vymezením LP nejprve samotný pojem rozložil na dvě slova, kterým se dále věnoval. Všechny vazby, které se v matematických modelech dané oblasti využívají, jsou *lineární*. Matematický model se tedy skládá z jedné lineární účelové funkce a omezení, která jsou popsána lineárními rovnicemi a nerovnicemi. Dále *programování* může být v současnosti chápáno už jen jako využití určitého softwaru (programu) k řešení úloh této oblasti, ale původně bylo synonymem pro plánování a vytváření scénářů (programů) následného vývoje v řešené úloze.

Na základě rozkladu pojmu Jablonský (2007, s. 19) o LP uvedl, že "...je tedy *prostředkem pro plánování realizace určitých procesů (činností), který zabezpečuje dosažení optimálního výsledku ve vztahu k definovanému cíli."*

#### <span id="page-23-1"></span>**3.2.1 Počátek lineárního programování**

Historie optimalizačních metod LP se začala konkrétněji psát již v roce 1939, kdy ruský matematik Leonid V. Kantorovič vydal práci věnující se úloze *přiřazovacího problému*. Poté do historie LP vstupuje 2. světová válka, při níž Kantorovič roku 1942 řeší *dopravní problém*, který souvisí s optimalizací přepravy zásob po tzv. *Cestě života* během blokády jeho rodného Leningradu, dnešního Petrohradu. Obdobným úlohám se nezávisle na Kantorovičovi věnoval i původem nizozemský ekonom Tjaling C. Koopmans. Oba za svůj přínos byly roku 1975 oceněni Nobelovou cenou za ekonomii (Kubišová, 2015, s. 8).

Kantorovič je však považován pouze za průkopníka a samotný vznik LP je spojován až s rokem 1947 a s americkým matematikem Georgem B. Dantzigem. Až on matematicky popsal obecný způsob řešení úloh dané oblasti, kterou na základě Koopmansova návrhu nazval *lineární programování (linear programming)*. Zmíněný obecný způsob řešení byl vyvinut pro potřeby Letectva Spojených států amerických za využití Jordanovy modifikace Gaussovy eliminační metody vylepšené o účelovou funkci a nazván *simplexovou metodou*, která se stala dosud nejznámější a nejčastěji využívanou metodou k řešení úloh LP (Kubišová, 2015, s. 9, 68).

Na dalším rozvoji LP se podílelo mnoho dalších odborníků z oblasti matematiky, ekonomiky i informatiky, mezi kterými byli i čeští zástupci, např. František Nožička z Matematicko-fyzikální fakulty Univerzity Karlovy (Kubišová, 2015, s. 16-17).

#### <span id="page-24-0"></span>**3.2.2 Formulace modelu lineárního programování**

Etapy řešení ekonomického problému a vymezení modelové techniky byly již nastíněny v části [3.1.2](#page-17-0) této práce, níže jsou rozšířeny a zaměřeny na oblast LP.

Sestavení matematického modelu LP předchází výběr problému v reálném systému a jeho slovní formulace v podobě ekonomického modelu. Aby bylo možné bezchybně převést ekonomický model na matematický, je nezbytné se při formulaci zaměřit na hlavní společné prvky obou modelů, kterými jsou: cíl analýzy, procesy a činitelé (viz [Tabulka 1\)](#page-24-1).

| Klíčové otázky           | Ekonomický model | Matematický model               | Příklady                                                                      |
|--------------------------|------------------|---------------------------------|-------------------------------------------------------------------------------|
| Jaký je žádaný<br>efekt? | Cíl analýzy      | Účelová (kriteriální)<br>funkce | $\bullet$ Maximalizace zisku<br>• Minimalizace nákladů                        |
| Co lze ovlivnit?         | Procesy          | Proměnné                        | • Velikost produkce<br>· Přepravované množství                                |
| Jaké jsou překážky?      | Činitelé         | Omezující podmínky              | • Omezená zásoba surovin<br>• Kapacita lidských zdrojů<br>• Finanční rozpočet |

<span id="page-24-1"></span>Tabulka 1 - Prvky ekonomického a matematického modelu

Zdroj: vlastní zpracování (Fábry, 2019, s. 20)

Převod ekonomického modelu na matematický se řídí postupnými kroky. Nejprve se na základě již definovaných procesů stanoví jednotlivé proměnné, ozn. *x1, x2, …, xn*, a určí se jejich jednotky. Dále se vyjádří cíl (kritérium) analýzy pomocí lineární účelové funkce, ozn.  $z = f(x)$ , jejíž extrém (maximum či minimum) je třeba nalézt. V třetím kroku formou rovnic (určení =) nebo nerovnic (kapacitní ≤, požadavkové ≥) sestavíme omezující podmínky hledaného řešení. Ke čtvrtému kroku, kterým je doplnění podmínek nezápornosti, popř. dalších podmínek, všem proměnným, lze přistoupit buď takto nakonec, anebo již spolu s prvním krokem při stanovování proměnných (Brázdová, 2011, s. 6).

#### <span id="page-25-0"></span>**3.2.3 Typy úloh lineárního programování**

Již zmíněná formulace modelu je tvůrčí práce, při které se sice nesmí opomenout specifické rysy konkrétního řešeného problému, ale lze se při ní inspirovat již známými a podobnými problémy. Právě často opakující se problémy daly za vznik skupinám typických úloh LP, které jsou při formulaci modelu cennou pomůckou (Zimola, 2009, s. 31).

#### **Úlohy výrobního plánování**

Cílem této skupiny úloh je nejčastěji určit optimální strukturu výrobního programu respektující omezující podmínky, které mohou být kapacitní (omezení množství surovin, kapitálu, zaměstnanců, času, energie apod.), požadavkové (určení maximálního nebo minimálního množství produkce či zisku, poměr vyrobených výstupů apod.) i typu určení (přesný objem produkce nebo proinvestovaná částka). Struktura výrobního programu nejčastěji směruje buď k maximalizaci zisku, nebo k minimalizaci nákladů (Jablonský, 2007, s. 26).

Mírně odlišnými typy úloh patřících taktéž do této skupiny jsou *problémy výrobního plánování s polotovary*, ve kterých jsou některé výrobky použity k výrobě dalších výrobků (např. výroba ginu, který se dá prodávat čistý, ale také míchaný s tonikem nebo příchutěmi), a *problémy výrobního plánování s komplety*, v nichž může dojít ke zkompletování konečných výrobků do balíčků či setů (např. výroba židlí a stolů nejen pro samostatný prodej, ale i jako jídelní set) (Fábry, 2019, s. 43).

#### **Směšovací problémy**

Do této skupiny se řadí více typů úloh, které mají jedno společné – z několik "přísad" vytvořit určitou směs nebo směsi za dodržení všech omezujících podmínek.

*Směšovací úlohy* tvoří obecný typ úloh této skupiny a jejich cíle se vážou k jedné výsledné směsi. Podle Fábryho (2019, s. 43) se tyto úlohy dají ještě dělit na: úlohy s cílem minimalizovat náklady na směs a na úlohy s cílem optimalizovat určitou vlastnost směsi. Dále Fábry (tamtéž) uvádí reálné příklady využití těchto úloh, např. výroba recyklovaného papíru, výroba legované oceli anebo produkce benzínu.

*Nutriční úlohy*, uváděny také jako *úlohy o výživě*, jsou speciálním typem směšovacích úloh s cílem určit optimální složení denních dávek výživy lidí či hospodářských zvířat pro dosažení buď minimálních cen dávek, nebo maximálního přísunu konkrétní látky (např. energie, vody, vápníku, vitamínů). Speciálním typem jsou z důvodu, že zde nedochází k vytvoření jediné směsi (výrobku), ale spíše ke koši či balíku obsahující vhodnou kombinaci a poměr jednotlivých složek (Jablonský, 2007, s. 27).

*Úlohy finančního plánování*, nazývány také jako *optimalizace finančního portfolia*, jsou dalším speciálním typem této skupiny úloh. Mnohdy je tento typ uváděn zcela odděleně, jelikož "přísadou" těchto úloh není žádná látka, ale objem investic, který je vkládán do jednotlivých investičních variant pro docílení maximálního očekávaného výnosu nebo minimalizace podstoupeného rizika. Omezující podmínky u toho typu reflektují investiční strategii (Kubišová, 2015, s. 29).

Poslední speciální směšovací úlohou je typ *plánování reklamy (směs reklamních médií)*, při kterém se určuje optimální počet uvedení reklamy v jednotlivých médiích (např. televize, rozhlas, tisk) za dosažením jejího maximálního účinku. Kromě obvyklého maximalizačního cíle jsou dále pro tento typ příznačné omezující podmínky vycházející z marketingové strategie (rozpočet kampaně, cílová skupina apod.) a proměnné, které představují počet opakování reklamy v konkrétním médiu (Kubišová, 2015, s. 30). Zmiňovanými "přísadami" jsou v tomto typu úloh jednotlivá média a směsí (košem či balíkem) je výsledná reklamní kampaň.

#### **Problémy dělení materiálů**

Typickými úlohami této skupiny jsou *řezné úlohy*, jejichž cílem je najít a vybrat způsob(y), jak efektivně rozdělit výchozí materiál standardních rozměrů na jednotlivé díly. Velmi častými kritérii těchto úloh jsou: minimalizace potřebného množství výchozího materiálu, minimalizace vzniklého odpadu, minimalizace provedených řezů, maximalizace zisku z prodeje nebo počtu sestavených výrobků. Řezné úlohy lze dále členit do tří skupin podle úrovně dimenze, ve které jsou řešené. Lze se tak setkat s nejjednodušší 1D úlohou (dělení např. trubek, tyčí nebo latí), obtížnější 2D úlohou (dělení např. ocelových plátů nebo plechů), ale také s komplikovanější 3D úlohou *(problém batohu)*, která bývá pro svůj mírně odlišný způsob řešení uváděna jako další typ úlohy této skupiny (Fábry, 2019, s. 54-55).

V úloze *problém batohu* se nemusí jednat výhradně o batoh, ale může jít např. o krabici, box, paletu či kontejner, který je třeba naplnit předměty. Cílem této úlohy je zaplnit omezenou kapacitu prostoru předměty, které dohromady dosahují nejvyšší ceny, užitku nebo určité hmotnosti (Kubišová, 2015, s. 32).

#### **Distribuční problémy**

Poslední velkou skupinou úloh LP jsou *distribuční problémy*, které se dělí na úlohy *dopravní*, *okružní* a *přiřazovací*. Jelikož se jejich matematický model liší od ostatních úloh LP, tak se k jejich řešení využívá specifických metod (Zimola, 2009, s. 42).

V *dopravních úlohách* se určuje optimální plán přepravy stejnorodého produktu, suroviny nebo materiálu od množiny dodavatelů (ze skladů) k množině odběratelů (zákazníků) s požadavky. Cílem je nejen vyhovět všem odběratelům, ale také minimalizovat celkové přepravní náklady (Zimola, 2009, s. 42). Jelikož úlohy jsou výhradně minimalizační a omezující podmínky tvoří rovnice, užívá se zápis do tzv. dopravní tabulky, která je následně řešena již zmíněnými specifickými metodami (např. Metodou severozápadního rohu, Indexovou metodou nebo Vogelovou aproximační metodou). Kromě základních dopravních problémů (např. rozvoz) se lze setkat i se složitějšími problémy, a to s *kontejnerovým* (uvažována přeprava v kontejnerech o stejném objemu a nákladech za ně) a *přepravním* (uvažovány překladiště a pořadí nakládání) (Fábry, 2019, s. 57, 66).

Pro *okružní dopravní problém* se vžily i jiné názvy jako *problém obchodního cestujícího* či *problém (čínského) pošťáka*. Ačkoliv jsou názvy poměrně rozdílné, tak všechny problémy jsou stejného rázu – uvažovaný subjekt (obchodní cestující, pošťák) musí projet nejkratší trasou všechna zadaná místa, přičemž všechna musí navštívit právě jednou a zároveň se na konci trasy musí vrátit do výchozího bodu, aby vznikl okruh (cyklus). Specifickými metodami pro řešení těchto úloh jsou např. Metoda nejbližšího souseda, Mayerova metoda nebo opět Vogelova aproximační metoda (Fábry, 2019, s. 73-74). Příkladem z praxe podle Kubišové (2015, s. 34) je rozvozový plán zásilkových agentur, ale i trasa vrtacího ramene mezi všemi otvory dílu na výrobní lince.

*Přiřazovací úloha* je známa i pod názvem její konkrétní aplikace – *rozvrhování pracovníků*. Úloha je speciálním příkladem dopravního problému s tím rozdílem, že ke každému prvku jedné množiny (práce, mechanismus, pracovník) je přiřazen právě jeden prvek druhé množiny (staveniště, funkce, předmět). Jelikož výpočet úlohy je komplikovaný prací se silně degenerovanými řešeními a hledáním výsledného celočíselného řešení, využívá se specifické Maďarské metody k nalezení optimálního řešení. Praktickými příklady jsou následující každodenní situace: sestavení jízdního (leteckého, plavebního) řádu (řidič a vozidlo), tvorba rozvrhu či směn (přednášející a místnost,

přednášející a studijní skupina), rozdělení služeb (obsluha a stroj) apod. (Kubišová, 2015, s. 33).

#### <span id="page-28-0"></span>**3.3 Simplexová metoda**

*Simplexová metoda*, známa také jako *simplexový algoritmus* a krátce již představena v části [3.2.1](#page-23-1) této práce, je nejznámější univerzální metodou sloužící k řešení úloh LP, která využívá zápisu každé iterace do *simplexové tabulky* (Brázdová, 2011, s. 37).

Schéma algoritmu této metody představuje níže [Obrázek 2.](#page-28-1)

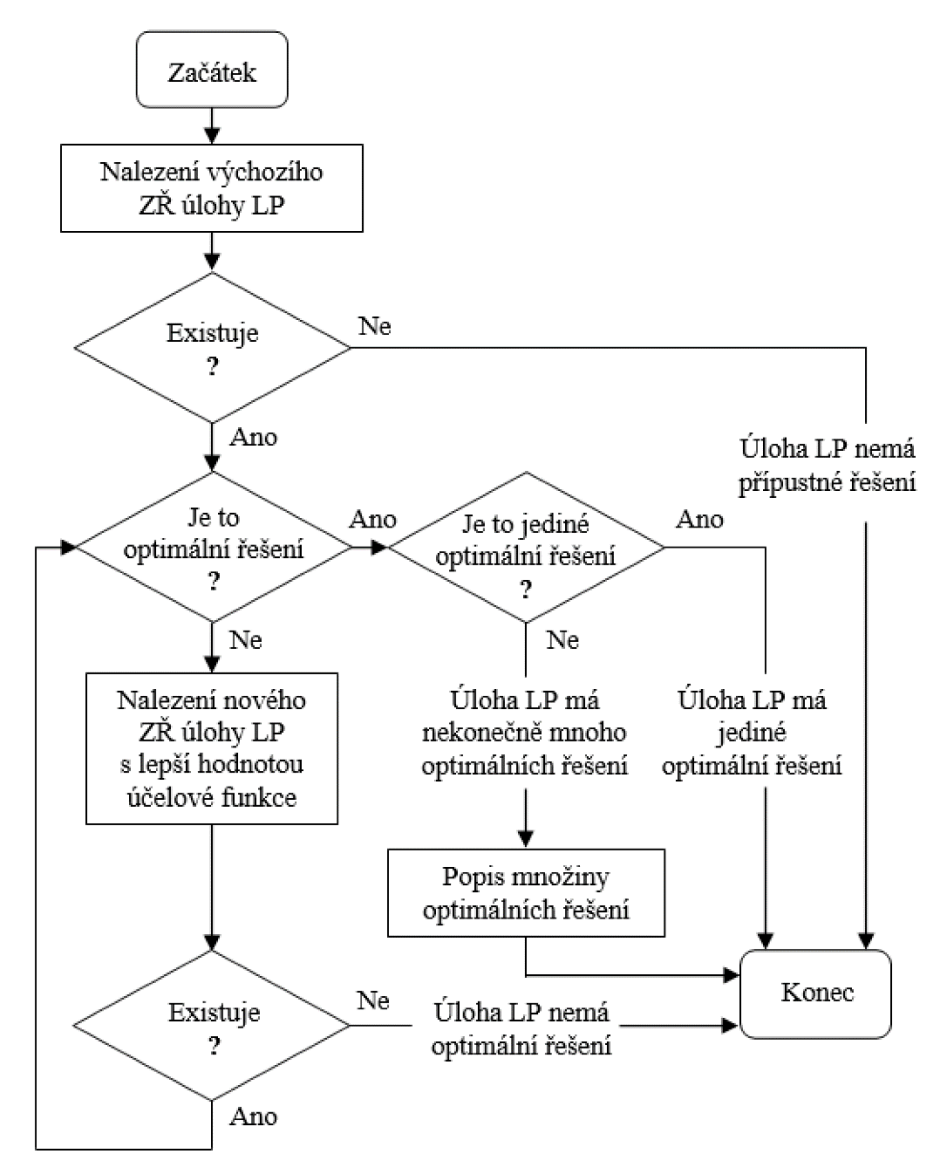

<span id="page-28-1"></span>Obrázek 2 - Schéma simplexové metody

Zdroj: Fábry, 2019, s. 40

Uvedený algoritmus probíhá ve dvou fázích. Před samotným výpočtem úlohy je třeba upravit (jestliže není) matematický model do kánonického tvaru – tento krok lze brát za přípravnou (nultou) fázi.

Poté je v první fázi hledáno výchozí bazické řešení. Pokud úloha takové řešení má, ve výpočtu se překročí do druhé fáze. Pokud úloha nemá žádné bazické řešení (BŘ), pak nemá ani přípustné řešení a výpočet zde končí (Fábry, 2019, s. 39).

Druhá fáze představuje iterační postup vedoucí k optimalizaci účelové funkce (ÚF). Každá iterace je zakončena novým BŘ s lepší anebo stejnou hodnotou ÚF, nikdy ne však horší. Pokud dojde ke zjištění, že nové BŘ je již optimální, překročí se k ověření, zda se jedná o jediné optimální řešení úlohy. Výpočet může skončit zjištěním, že úloha má právě jedno optimální řešení, nebo má nekonečně mnoho optimálních řešení. Čtvrtým a posledním zakončením výpočtu může být situace, ve které neomezeně roste (maximalizace) či klesá (minimalizace) hodnota ÚF – v takovém případě optimální řešení úlohy neexistuje, protože vznikne neomezená množina přípustných řešení. Poslední zmíněná situace obvykle nastává při špatné formulaci matematického nebo ekonomického modelu úlohy (Fábry, 2019, s. 40-41).

#### <span id="page-29-0"></span>**3.3.1 Obecný tvar simplexové tabulky**

Jednotlivé iterace výpočtu jsou pro větší přehlednost zapisovány do *simplexové tabulky*, což je forma zápisu soustavy rovnic v kánonickém tvaru (Zimola, 2009, s. 56).

Simplexová tabulka může nabývat různých podob a zpravidla každý analytik (řešitel) si její rozvržení přizpůsobuje svým potřebám. Dále se taky její rozvržení mění s využitím ekvivalentů simplexové metody (SM), které byly vyvinuty např. pro ušetření paměti výpočetní techniky. Myšlenými ekvivalenty SM jsou např. modifikovaná SM, revidovaná SM nebo multiplikativní SM (Kubišová, 2015, s. 73-75).

Podoba simplexové tabulky, která je užívána v této práci, je převzata od Šubrta a kol. (2019, s. 38) a její obecný tvar je vyobrazen na Obrázku 3. Záhlaví tabulky je v této podobě tvořeno názvy všech proměnných *x1, x2, …, x<sup>n</sup>* a jejich cenovými koeficienty *c1, c2, …, c<sup>n</sup>* vypsaných ze soustavy rovnic v kánonickém tvaru. Do středu tabulky, která je tvořena maticí soustavy, se zapisují pouze technicko-ekonomické koeficienty *a11, a12, …, amn* proměnných z jednotlivých omezujících podmínek, jejichž počtu odpovídá počet řádků matice. Levá část tabulky je tvořena seznamem bazických proměnných *xB,* v jehož řádcích je vždy proměnná,

která má na daném řádku v matici soustavy jednotkový koeficient. Do pravé části tabulky náleží hodnoty pravých stran jednotlivých omezujících podmínek *b1, b2, …, bm*. Poslední řádek tabulky *z<sup>j</sup>* − *c<sup>j</sup>* slouží pro zápis výsledků *testu optimality* a hodnoty ÚF *z* (Brázdová, 2011, s. 38-39). Dále může být tabulka rozšířena o sloupec *cB*, ve kterém jsou uvedeny cenové koeficienty bazických proměnných, a také o sloupec *Ω*, do kterého jsou zaznamenávány výsledky testu přípustnosti (Šubrt a kol., 2019, s. 38).

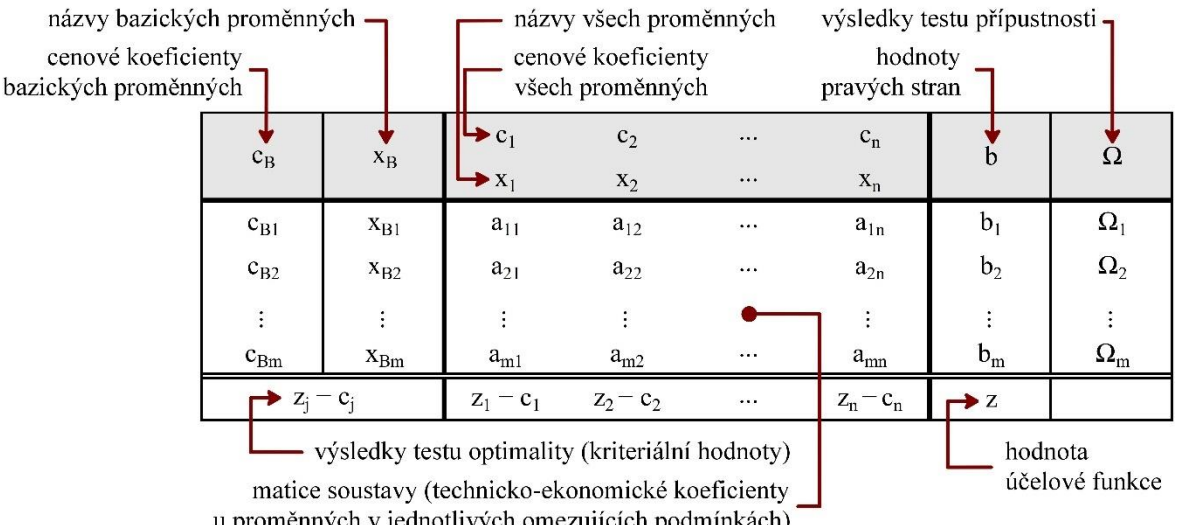

u proměnných v jednotlivých omezujících podmínkách)

<span id="page-30-1"></span>Obrázek 3 - Obecný tvar simplexové tabulky

Zdroj: vlastní zpracování (Šubrt a kol., 2019, s. 38)

#### <span id="page-30-0"></span>**3.3.2 Postup výpočtu modelu**

SM předpokládá, že vstupní matematický model se již nachází v kánonickém tvaru. Pokud se v modelu vyskytuje omezující podmínka jiného než rovnicového tvaru nebo některá z omezujících podmínek má zápornou pravou stranu, nejsou splněny podmínky pro aplikaci simplexové metody. Z nevyhovujícího modelu musí být nejprve odstraněny všechny záporné pravé strany podmínek, a to vynásobením celé závadné podmínky číslem −1. Dále je třeba převést model do rovnicového tvaru pomocí doplňkových proměnných *d1, d2, …, dn*, které jsou přidány s nulovou sazbou do omezujících podmínek tvořených nerovnicemi. Posledním krokem nulté fáze je převod modelu na cílený kánonický tvar přidáním pomocných proměnných *p1, p2, …, p<sup>n</sup>* s tzv. prohibitivní (o řád vyšší, než je řád rozhodovacích proměnných) sazbou do omezujících podmínek, které byly původně tvořené požadavkovými nerovnicemi ≥ a rovnicemi. Doplňkové a pomocné proměnné jsou vždy přidávány na levou stranu omezující podmínky se znaménkem podle Tabulky 2 a jsou označeny číslem příslušné podmínky (Šubrt a kol., 2019, s. 36-37).

| Typ omezení | Znaménko |        | Doplňková proměnná | Pomocná proměnná |       |  |
|-------------|----------|--------|--------------------|------------------|-------|--|
| kapacitní   |          | nulová | $+ d$              |                  |       |  |
| požadavkové | >        | nulová | $- d$              | prohibitivní     | $+$ p |  |
| určení      |          |        |                    | prohibitivní     | $+$ p |  |

Tabulka 2 - Souhrn doplňkových a pomocných proměnných

Zdroj: vlastní zpracování (Jablonský, 2007, s. 63)

Po splnění všech předpokladů je možné přistoupit k první fázi SM a sestavit ze systému rovnic výchozí simplexovou tabulku podle vzoru z části [3.3.1](#page-29-0) této práce. Kánonický tvar soustavy podmínek zaručuje nalezení jednotkové submatice v matici soustavy A. Proměnné, které tvoří jednotkovou submatici, vstupují do báze, tzn. jsou vypsány jejich názvy ve sloupci *x<sup>B</sup>* a příslušné cenové koeficienty z ÚF ve sloupci *cB*, a proto jsou nazývány *bazickými proměnnými*. Ostatní proměnné, které netvoří zmíněnou jednotkovou submatici, jsou nazývány *nebazickými proměnnými*. Do sloupce *b* jsou dále zapsány hodnoty pravých stran jednotlivých omezujících podmínek, které tvoří výchozí BŘ (Brázdová, 2011, s. 38).

Následuje druhá fáze, která představuje iterační postup složený z dílčích výpočtů. *Test optimality*, jak už samotný název napovídá, zjišťuje, zda současná množina bazických proměnných je nejlepší z hlediska ÚF nebo zda existuje jiná vhodnější množina. Nejprve je třeba vypočíst kriteriální hodnoty *z<sup>j</sup>* − *c<sup>j</sup>* a to tzv. skalárním součinem, při kterém jsou mezi sebou násobeny cenové koeficienty bazických proměnných ze sloupce *c<sup>B</sup>* s technicko-ekonomickými koeficienty jednotlivých proměnných a následně jsou od těchto součinů odečteny cenové koeficienty proměnných, jejichž technicko-ekonomické koeficienty byly násobeny. Pokud proměnná má hodnotu *z<sup>j</sup>* − *c<sup>j</sup>* kladnou, její možné zařazení do báze v následující iteraci by vedlo ke snížení hodnoty ÚF, což je žádané v případě minimalizačních úloh (MIN). Opačný stav, ve kterém je hodnota *z<sup>j</sup>* − *c<sup>j</sup>* záporná, vede ke zvýšení hodnoty ÚF, což je žádané v případě maximalizačních úloh (MAX). Pokud hodnota *z<sup>j</sup>* − *c<sup>j</sup>* náleží bazické proměnné nebo rozdíl vyjde roven nule, pak taková proměnná při zařazení do báze v následující iteraci hodnotu ÚF nijak nezmění. Z vypočtených kriteriálních hodnot *z<sup>j</sup>* − *c<sup>j</sup>* je podle povahy úlohy (MAX nebo MIN) vybrána ta, která v absolutní hodnotě je nejvyšší. Taková kriteriální hodnota reprezentuje proměnnou, která při zařazení do báze nejvíce ovlivní hodnotu ÚF v následující iteraci, a zároveň určuje *klíčový sloupec* současného řešení. Když se ve stávajícím řešení nenalézá kriteriální hodnota *z<sup>j</sup>* − *cj*, která by mohla v následující iteraci hodnotu ÚF zlepšit, tak je současné řešení řešením optimálním, vypočte se hodnota ÚF *z* skalárním součinem cenových koeficientů bazických proměnných s hodnotami pravých stran a překročí se ke zjištění, zdali se jedná o jediné optimální řešení (Jablonský, 2007, s. 53-56). Možná zakončení testu optimality jsou přehledně vypsána níže v Tabulce 3.

Tabulka 3 - Souhrn zakončení testu optimality

| Výsledek testu optimality              | <b>MAX</b> | MIN      | Současné řešení |
|----------------------------------------|------------|----------|-----------------|
| Nalezena kriteriální hodnota, která je | < 0        | > 0      | Neoptimální     |
| Všechny kriteriální hodnoty jsou       | $\geq 0$   | $\leq 0$ | Optimální       |

Zdroj: vlastní zpracování

Je-li testem optimality vybrána proměnná zlepšující hodnotu ÚF, pak je nutné provést druhý test – *test přípustnosti*, který vybere výstupní proměnnou z báze, tzn. určí *klíčový řádek* simplexové tabulky, za současného splnění všech omezujících podmínek a nezápornosti hodnot pravých stran. Nejprve se vypočítají podíly *Ω1, Ω2, …, Ω<sup>n</sup>* jednotlivých hodnot pravých stran a odpovídajících kladných koeficientů z klíčového sloupce. Tyto podíly jsou průběžně zapisovány do příslušných řádků posledního sloupce Ω. Nejmenší podíl ukáže na klíčový řádek, který náleží výstupní proměnné (Šubrt a kol., 2019, s. 42-43).

Posledním krokem druhé fáze SM je nalezení *pivota* – klíčového prvku, který leží současně jak v klíčovém sloupci, tak v klíčovém řádku. Následně již lze transformovat pomocí ekvivalentních řádkových úprav Jordanovy modifikace Gaussovy eliminační metody stávající simplexovou tabulku na novou, se kterou započít další iteraci, tzn. opakovat druhou fázi SM (Šubrt a kol., 2019, s. 43).

#### <span id="page-32-0"></span>**3.3.3 Zakončení výpočtu modelu**

V úvodu kapitoly [3.3](#page-28-0) jsou zmíněna čtyři možná zakončení výpočtu matematického modelu pomocí SM, která jsou dále podrobněji rozebrána.

#### **Model nemá žádné přípustné řešení**

Tato situace může jako jediná ze všech uvedených možností zakončení nastat již v první fázi SM, kdy v bázi úlohy se vyskytne alespoň jedna pomocná proměnná s prohibitivní sazbou a zároveň test optimality nenalezne žádnou proměnnou, která by zlepšila hodnotu ÚF (Šubrt a kol., 2019, s. 43). [Tabulka 4](#page-33-0) představuje vzorovou podobu simplexové tabulky reprezentující tento model.

|                  | <b>MIN</b>     | 30               | 20     | $\boldsymbol{0}$ | $\boldsymbol{0}$ | 100              | 100              | $\mathbf b$ | Ω |
|------------------|----------------|------------------|--------|------------------|------------------|------------------|------------------|-------------|---|
| $c_B$            | $X_{B}$        | $X_1$            | $X_2$  | d <sub>1</sub>   | $d_2$            | $p_2$            | p <sub>3</sub>   |             |   |
| $\boldsymbol{0}$ | d <sub>1</sub> | $\boldsymbol{0}$ | 1      | $\mathbf{1}$     | $\boldsymbol{0}$ | $\boldsymbol{0}$ | $\boldsymbol{0}$ | 60          |   |
| 100              | $p_2$          | $\boldsymbol{0}$ | $-1$   | $\overline{0}$   | $-1$             | 1                | $\boldsymbol{0}$ | 40          |   |
| 100              | p <sub>3</sub> | $-1$             | $-1$   | $\overline{0}$   | $\boldsymbol{0}$ | $\boldsymbol{0}$ | 1                | 55          |   |
|                  | $z_j - c_j$    | $-130$           | $-220$ | $\overline{0}$   | $-100$           | $\boldsymbol{0}$ | $\boldsymbol{0}$ | 9500        |   |

<span id="page-33-0"></span>Tabulka 4 - Model nemá žádné přípustné řešení

Zdroj: vlastní zpracování (Šubrt a kol., 2019, s. 43)

#### **Model má právě jedno optimální řešení**

Cíleným a nejběžnějším zakončením výpočtu je nalezení jediného optimálního řešení. Takové řešení nesmí mít ani jedinou pomocnou proměnnou ve výsledné bázi, test optimality nesmí u něj určit žádnou zlepšující proměnnou a také všechny kriteriální hodnoty *z<sup>j</sup>* − *c<sup>j</sup>* nebazických proměnných musí být nenulové (Jablonský, 2007, s. 68). V Tabulce 5 je vyobrazen vzorový model s jediným optimálním řešením.

MAX  $\begin{array}{|c|c|c|c|c|c|c|c|} \hline 30 & 20 & 0 & 0 & -100 & -100 \ \hline \end{array}$ b  $\Omega$  $c_B$  x<sub>B</sub> x<sub>1</sub> x<sub>2</sub> d<sub>1</sub> d<sub>2</sub> p<sub>2</sub> p<sub>3</sub>  $0$  d<sub>1</sub> 0 0 0 1 -2 0 -1 60 ---20  $x_2$  0 1 0 1 -2 0 40 ---30 | x<sub>1</sub> | 1 | 0 | 0 | 0 | 0 | −1 | 55 | --z<sub>j</sub> − c<sub>j</sub> 0 0 0 0 0 20 60 70 2450

Tabulka 5 - Model má právě jedno optimální řešení

Zdroj: vlastní zpracování (Šubrt a kol., 2019, s. 44)

#### **Model má nekonečně mnoho optimálních řešení**

Pokud v testu optimality vyjde alespoň jedna kriteriální hodnota *z<sup>j</sup>* − *c<sup>j</sup>* nebazické proměnné rovna nule a zároveň jsou splněny všechny předpoklady optimálního řešení, pak lze konstatovat, že model má *alternativní optimální řešení*. Konkrétně model má dvě bazická a nekonečně mnoho nebazických řešení. Při dosazení nebazické proměnné, jejíž kriteriální hodnota *z<sup>j</sup>* − *c<sup>j</sup>* vyšla rovna nule, do báze se nemění hodnota ÚF (Šubrt a kol., 2019, s. 44-45). Nastalou situaci shrnuje vzor v Tabulce 6, ve které proměnná *d<sup>2</sup>* může vstoupit do báze bez změny hodnoty ÚF.

|                           | <b>MAX</b>                  | 30               | 20               | $\boldsymbol{0}$ | $\boldsymbol{0}$ | $-100$           | $-100$           | $\mathbf b$ | Ω |
|---------------------------|-----------------------------|------------------|------------------|------------------|------------------|------------------|------------------|-------------|---|
| $\mathrm{c}_{\mathrm{B}}$ | $X_B$                       | $X_1$            | $X_2$            | d <sub>1</sub>   | $d_2$            | $p_2$            | p <sub>3</sub>   |             |   |
| $\boldsymbol{0}$          | d <sub>1</sub>              | $\boldsymbol{0}$ | $\boldsymbol{0}$ | $\mathbf{1}$     | $\boldsymbol{0}$ | $\boldsymbol{0}$ | $-1$             | 60          |   |
| 20                        | X <sub>2</sub>              | $\boldsymbol{0}$ | 1                | $\boldsymbol{0}$ | 3                | $-2$             | $\boldsymbol{0}$ | 40          |   |
| 30                        | $X_1$                       | 1                | $\theta$         | $\boldsymbol{0}$ | $-2$             | $\boldsymbol{0}$ | $-1$             | 55          |   |
|                           | $\mathbf{z}_j-\mathbf{c}_j$ | $\boldsymbol{0}$ | $\boldsymbol{0}$ | $\boldsymbol{0}$ | $\boldsymbol{0}$ | 60               | 70               | 2450        |   |

Tabulka 6 - Model má nekonečně mnoho optimálních řešení

Zdroj: vlastní zpracování (Šubrt a kol., 2019, s. 45)

#### **Model nemá omezenou hodnotu účelové funkce**

Čtvrté a poslední jmenované zakončení sice má přípustné řešení, ale *optimální řešení má v nekonečnu*. Zmíněná situace může nastat v případě, kdy test optimality najde vstupní proměnou (určí klíčový sloupec), který neobsahuje žádný kladný koeficient pro výpočet podílů Ω testu přípustnosti. Nelze tedy určit klíčový řádek a hodnota ÚF může neomezeně růst, či klesat (Jablonský, 2007, s. 69-70). Situace vyobrazená v Tabulce 7 může např. značit neomezený růst zisku.

|                  | <b>MAX</b>     | 30               | 20               | $\overline{0}$   | $\boldsymbol{0}$ | $-100$           | $-100$           | $\mathbf b$ | Ω |
|------------------|----------------|------------------|------------------|------------------|------------------|------------------|------------------|-------------|---|
| $C_{\rm B}$      | $X_{B}$        | X <sub>1</sub>   | X <sub>2</sub>   | d <sub>1</sub>   | $d_2$            | $p_2$            | p <sub>3</sub>   |             |   |
| $\boldsymbol{0}$ | d <sub>1</sub> | $\boldsymbol{0}$ | $\boldsymbol{0}$ | $\mathbf{1}$     | $-2$             | $\boldsymbol{0}$ | $-1$             | 60          |   |
| 20               | $X_2$          | $\boldsymbol{0}$ | 1                | $\overline{0}$   | $-1$             | $-2$             | $\boldsymbol{0}$ | 40          |   |
| 30               | $X_1$          | 1                | $\boldsymbol{0}$ | $\overline{0}$   | $\boldsymbol{0}$ | $\boldsymbol{0}$ | $-1$             | 55          |   |
|                  | $z_j - c_j$    | $\boldsymbol{0}$ | $\boldsymbol{0}$ | $\boldsymbol{0}$ | $-20$            | 60               | 70               | 2450        |   |

Tabulka 7 - Model nemá omezenou hodnotu účelové funkce

Zdroj: vlastní zpracování (Šubrt a kol., 2019, s. 44)

#### <span id="page-35-0"></span>**3.3.4 Postoptimalizační analýza**

Aplikací SM lze vypočítat optimální řešení, které ovšem platí pouze pro okamžik sestavení modelu řešeného problému. Během výpočtu může dojít ale ke změnám, protože model častokrát závisí na kvalitativních vlivech, které nelze matematicky popsat. Proto nalezené matematické optimum obvykle nestačí k volbě optimálního rozhodnutí a musí se po jeho výpočtu přistoupit k popisu a analýze všech jeho údajů, resp. přistoupit k postoptimalizační analýze (Šubrt a kol., 2019, s. 60).

#### **Zařazení nebazické proměnné do řešení**

Obdobná situace je již zmíněna v předcházející části [3.3.3](#page-32-0) této práce, konkrétně u modelu s nekonečně mnoho optimálními řešeními, u kterého do báze vstupuje nebazická proměnná s nulovou kriteriální hodnotou.

V případě, že je nutné zařadit do báze nebazickou proměnnou, která v optimálním řešení nemusí mít kriteriální hodnotu rovnou nule, vznikne model se *suboptimálním řešením*. Před samotným zařazením takové proměnné je se třeba ujistit, že po zařazení zůstane řešení přípustné, tzn. hodnoty pravých stran nezáporné. Klíčové je tedy nalézt pro proměnnou *interval přípustných hodnot*, jehož dolní mez je rovna nule a horní mez představuje nejmenší hodnotu z podílů Ω testu přípustnosti uvažované proměnné. Pokud se hodnota nachází v daném intervalu, je proměnná zařazena do báze. Zařazením se ale zhorší hodnota ÚF o záporný součin nejmenšího podílu Ω testu přípustnosti a kriteriální hodnoty dosazované proměnné (Šubrt a kol., 2019, s. 61).
Příkladem využití uvedeného postupu může být situace, kdy je třeba vytvořit rezervu určitého zdroje, který je v optimálním řešení maximálně využíván, nebo naopak zvýšit kapacitu zdroje pomocí záporné rezervy (Šubrt a kol., 2019, s. 62).

# **Analýza citlivosti pravých stran** *b*

Uvedená analýza se věnuje nalezení rozsahu, ve kterém se může měnit jedna vybraná hodnota ze sloupce pravých stran *b* za současného neporušení přípustnosti a zachování optimality řešení. Takový rozsah je nazýván jako *interval stability pro hodnoty pravých stran b* a jeho výpočet podle Jablonského (2007, s. 78) není nijak obtížný.

Dolní mez intervalu stability lze vypočítat z výsledné simplexové tabulky jako podíl pravých stran s kladnými technicko-ekonomickými koeficienty ze sloupce, který odpovídá pořadí měněné pravé strany. Z vypočtených podílů se následně vybere ten nejmenší, který se stane dolní mezí. Pokud pro výpočty podílů nejsou dostupné žádné kladné koeficienty, pak dolní mez je neomezena. Obdobně se určí i horní mez intervalu − pouze s tím rozdílem, že k výpočtu podílů jsou využity pouze záporné koeficienty a následně je z nich vybírána nejmenší absolutní hodnota. Pokud opět nejsou pro výpočty podílů k dispozici žádné záporné koeficienty, pak je horní mez neomezena (Šubrt a kol., 2019, s. 64-65).

Pro uvedenou a následující analýzu citlivosti platí, že čím je větší možný rozsah přípustných hodnot, tím stabilnější je nové řešení a naopak (Brožová a Houška, 2008, s 81).

# **Analýza citlivosti cenových koeficientů** *c*

Oproti předchozí analýze citlivosti se v tomto případě mění cenový koeficient *c*, jehož změna nemá ale vliv na přípustnost řešení a může ovlivnit pouze optimalitu řešení. Opět je před změnou nutné určit *interval stability pro hodnoty cenových koeficientů*, ve kterém se musí cenový koeficient nacházet, aby nedošlo k porušení optimality řešení (Jablonský, 2007, s. 80).

Nejprve je vhodné zjistit, zda cenový koeficient ve výsledném řešení náleží bazické nebo nebazické proměnné. Pokud náleží koeficient nebazické proměnné, tak možná změna ovlivní pouze kriteriální hodnotu testu optimality příslušené proměnné. Hodnota cenového koeficientu se tedy může libovolně zhoršovat (pro MAX dolní mez odpovídá hodnotě −∞, pro MIN horní mez odpovídá hodnotě +∞), ale zlepšovat se může pouze do hodnoty součtu původního cenového koeficientu *c<sup>j</sup>* a kriteriální hodnoty proměnné v absolutním vyjádření, kterou změna ovlivňuje. Změna cenového koeficientu bazické proměnné je o něco těžší,

protože změna se týká navíc sloupce *cB*. Dolní mez intervalu odpovídá největšímu podílu původní kriteriální hodnoty testu optimality a příslušného technicko-ekonomického koeficientu z řádku bazické proměnné, jejíž cenový koeficient je měněn. V případě MAX je počítáno pouze s kladnými technicko-ekonomickými koeficienty, při MIN naopak pouze se zápornými. Pro horní mez je vybrán nejmenší podíl, který je vypočten obdobně jako pro dolní mez, pouze s rozdílem, že při výběru technicko-ekonomických koeficientů do podílů je obrácena jejich povaha vztahující se k MAX nebo MIN (Šubrt a kol., 2019, s. 65-67).

# **3.4 E-learning**

Pojem *e-learning* (zkráceno z anglického *electronic learning* a v překladu *elektronické vzdělávání*) nelze jednoznačně definovat a stejně jako operační výzkum se jedná o velmi široký pojem, který se rozvijí a mění spolu s informačními technologiemi, a který reaguje na aktuální dění a požadavky společnosti. Maněta a kol. (2015, s. 33) definovali e-learning následovně: *"Obecně vzato představuje e-learning způsob vzdělávání, který využívá moderní informační a komunikační technologie k předávání výukového obsahu, komunikaci účastníků vzdělávání a k řízení výukového procesu."*

# **3.4.1 Historie e-learningu**

Počátek e-learningu také nelze jednoznačně určit, a to především díky nejednoznačnému definování pojmu samotného. Maněta a kol. (2015, s. 43) jeho počátek spojují s 60. léty 20. století, kdy byla vytvořena první počítačová síť, která umožňovala komunikaci a šíření vzdělávacích materiálů mezi studenty a lektory americké Univerzity ve státě Illinois (UIUC). Zmíněná síť byla nazvána PLATO (Programmed Logic for Automatic Teaching Operations) a mezi její funkce patřily např. diskuzní fóra, e-mailová korespondence, chat, on-line testování a sdílení vzdálené plochy.

K vzestupu e-learningu došlo až v 90. letech, díky rozvoji technologií a s tím spjatý pokles cen osobních počítačů, připojení k internetu apod. Důležitým milníkem v historii e-learningu je rok 1999, ve kterém vznikl *Systém pro řízení výuky* (LMS – Learning Management System), který umožňuje přístup ke vzdělání prostřednictvím internetu, popř. ještě intranetu, a řeší administraci a organizaci výuky (Maněta a kol., 2015, s. 43).

Dalším impulzem v elektronickém vzdělávání je počátkem nového tisíciletí nástup Webu 2.0, který zjednodušil uživatelům internetu sdílení a společnou tvorbu obsahu. Ikonickými zástupci jsou Wikipedie, YouTube, Twitter anebo Facebook (Eger, 2020, s. 15).

Web 2.0 později podpořil také vznik nových forem e-learningu: *social learning* a *m-learning* (mobile learning). Zatímco *social learning* využívá pro vzdělávání sociální sítě (např. edukativní videa a webináře na YouTube), tak *m-learning* pomocí responzivního designu webů a aplikací přenáší studium do mobilních zařízení a tím podporuje studium kdykoliv a kdekoliv (např. podcasty a mikro lekce) (Eger, 2020, s. 16-17).

### **3.4.2 Blended learning**

Pojem *blended learning*, také někdy uváděn jako *hybrid learning*, byl původně podle Egera (2020, s. 42) uváděn jako *"…vzdělávací proces, kde e-learning byl využíván převážně jako doplněk pro prezenční a distanční formu výuky."*

Současná situace a rostoucí trend posledních dvaceti let přispěly k zvýšení zájmu o blended learning a z původního aplikování ve vysokoškolském kombinovaném studiu našel své uplatnění v podnikovém, celoživotním i prezenčním vzdělávání. Blended learning se jeví jako efektivnější forma výuky než zcela e-learningové kurzy, nicméně je zapotřebí správného vyvážení kontaktní výuky a on-line aktivit (Eger, 2020, s. 42, 51, 177).

Evaluace výstupů z takto orientovaných kurzů by podle Egera (2020, s. 52) měla být zakončena prezenčním zkoušením či obhajobou práce nebo projektu, neboť dojde k autorizaci vypracovaných úkolů a testů, což je jeden z mnoha problémů zcela e-learningových kurzů.

# **3.5 LMS Moodle**

Jedním z celosvětově nejrozšířenějších LMS je Moodle, jehož název je akronymem anglických slov *Modular Object-Oriented Dynamic Learning Environment* (v předkladu Modulární objektově-orientované dynamické výukové prostředí).

První verze Moodlu byla uveřejněna v roce 2002 a jelikož se jedná o otevřený volně šiřitelný software, který vyvíjí a zdokonaluje komunita tvořená nadšenci, učiteli, studenty a také samotnými tvůrci Moodlu (Maněta a kol., 2015, s. 80-81), byla v prosinci roku 2021 představena nová verze 4.0 (Releases, 2021).

Na České zemědělské univerzitě v Praze (ČZU) byl Moodle spuštěn poprvé v lednu 2007, kdy se započal jeho pilotní provoz s verzí 1.6.1. O rok a měsíc později byl Moodle nasazen do ostrého provozu. Během pár let bylo do univerzitního Moodlu registrováno přes 35 tisíc uživatelů a již v polovině roku 2011 patřil mezi 300 největších LMS Moodle na světě (Dvořák, 2006).

Jelikož se jedná o modulární a živý software, který se mění podle trendů a potřeb uživatelů, mění se časem i jeho stěžejní funkce a vlastnosti. Maněta a kol. (2015, s. 80-81) vyzdvihli ve své době následující funkce a vlastnosti Moodlu:

- Tvorba tematicky i časově orientovaných kurzů
- Správa účastníků kurzu a jejich import z externích databází
- Tvorba a správa testových úloh
- Ruční i automatická klasifikace účastníků kurzu
- Diskuzní fóra a chaty
- Propojení s externími zdroji a aplikacemi (Google Disk, Microsoft Office 365, apod.)
- Plná kontrola nad systémem (žádné poplatky za licenci, možná úprava LMS)
- Integrace všech běžně používaných jazyků vč. češtiny

Další nespornou výhodou Moodlu je podpora responzivního designu, díky kterému se přizpůsobuje velikosti displeje a automaticky uspořádává prvky na stránce pro pohodlnější dotykové ovládání. Kromě responzivního designu webového prostředí, nabízí Moodle i vlastní mobilní aplikaci, která je dostupná pro operační systémy Android a iOS. Mezi přednosti aplikace oproti webové verzi patří: off-line procházení obsahu, příjem oznámení a také možnost nahrávat videa a zvuky přímo z mobilního zařízení do Moodlu. Právě i díky těmto vlastnostem je Moodle vhodný pro m-learning, je však nutno mít na paměti, že i obsah, který je uživateli vytvořen či nahrán do Moodlu, musí taktéž splňovat zásady responzivního designu, především tj. možnost práce na šířku i výšku (Maněta a kol., 2015, s. 119-124).

## **3.5.1 Uživatelské role**

E-learning se od klasické výuky liší také skladbou aktérů, kteří se podílejí na vzdělávání. Kromě studenta a vyučujícího, se v případě e-learningového kurzu nejčastěji setkáme s rolemi typu: Administrátor, Tvůrce kurzu, Host nebo Manažer. LMS Moodle nabízí kromě zmíněných předdefinovaných uživatelských rolí i možnost tvorby vlastních rolí, kterým lze měnit oprávnění přístupu k jednotlivým funkcí LMS podle potřeb firmy nebo organizace (Maněta a kol., 2015, s. 107).

Právě možnosti úprav rolí bylo využito v Moodlu ČZU, a tak vznikla uživatelská struktura, která se skládá ze 4 následujících uživatelských rolí, pokud pomineme roli Hosta (Dvořák, 2006):

- **Student** tvoří nejpočetnější skupinu uživatelů s přístupem pouze k základním funkcím (přispívání do diskuzních fór, odevzdávání úkolů, vypracovávání testů apod.). Uživatel roli získává automaticky po ověření údajů z univerzitní databáze.
- **Vyučující** představuje roli, která umožňuje správu a úpravu obsahu v rámci svého přiděleného kurzu. Může tedy zadávat úkoly, vytvářet testové úlohy, spravovat studijní materiál apod. Tato role nemusí vždy nutně odpovídat realitě − reálný pedagog může být v cizím kurzu studentem a ve speciálních případech může nastat i opačná situace, kdy student je vyučujícím ve svém kurzu.
- **GAELP** je specifická role pro Moodle ČZU. Jde o spojení předefinovaných rolí Tvůrce kurzu a Manažer. Opět se jedná o akronym tentokráte ze slov GArant ELektronické Podpory. Zmíněná role umožňuje vytváření kurzů, jejich uspořádávání do kategorií, volný pohyb mezi nimi a také udělování rolí pedagogům, kterým posléze poskytují poradenství.
- **Administrátor** představuje nejméně zastoupenou skupinu, kterou na ČZU tvoří zaměstnanci Odboru informačních a komunikačních technologií (OIKT). Náplní jejich práce je školení GAELPů, udržování LMS v provozu, odstraňování technických problémů, úprava a aktualizace LMS.

# **3.5.2 Elektronické testování**

V porovnání s papírovou verzí testů, elektronické testování přináší řadu výhod zejména pro vyučující, kteří již nemusí testy kopírovat, přenášet, fyzicky archivovat a leckdy ani opravovat. Právě tyto výhody daly za vznik i nové skupině testů a to tzv. autotestům, které jsou automaticky zkontrolovány a ohodnoceny, což přináší bezprostřední zpětnou vazbu studentům při procvičování učiva (Maněta a kol., 2015, s. 151).

LMS také umožňuje nastavit např. délku trvání testu, kritéria (váhy) hodnocení jednotlivých úloh, zamíchání pořadí odpovědí anebo přístup k testu, kterým lze ovlivnit, zda test může být vypracován pouze ve škole nebo kdekoliv s možností omezení času přístupu. Maněta a kol. (2015, s. 151-152) v této souvislosti uvádějí možné chyby, kterých se při nastavování testu může vyučující dopustit. Pro správné stanovení délky trvání testu doporučují test si nejprve vyzkoušet a následně k výslednému času vypracování přidat něco navíc. Pokud studenti test píšou bez dozoru, může snadno dojít k hledaní chybějících odpovědí na internetu nebo k jejich sdílení se spolužáky. Vhodné je proto nastavit, kromě zamíchání pořadí otázek (pokud na sebe nenavazují) a odpovědí, začátek testu pro všechny studenty stejný, adekvátní časový limit na vypracování úloh a zobrazení správných řešení úloh až po odevzdání všech testů.

V Moodlu jsou testové úlohy vytvářeny a spravovány v samostatné části, která se nazývá *banka úloh*. Jedná se o databázi, ve které lze kategorizovat a také sdílet testové úlohy jak mezi jednotlivými testy, tak kurzy (Maněta a kol., 2015, s. 152). Nespornou výhodou Moodlu je široká podpora exportu a importu testových úloh, lze je tedy zálohovat a sdílet nejen mezi různými instalacemi LMS Moodlu, ale i mezi jinými LMS, např. Blackboard nebo WebCT (Maněta a kol., 2015, s. 133).

# <span id="page-41-0"></span>**3.5.3 Typy testových úloh a jejich hodnocení**

V Moodlu se lze setkat se dvěma skupinami testových úloh. První skupinu představují úlohy s odpověďmi, které může Moodle porovnat s řešením zadané vyučujícím a následně ohodnotit jejich správnost samostatně. Úlohy, u kterých porovnání s řešením není možné, náleží do druhé skupiny, jedná se především o úlohy typu Dlouhá tvořená odpověď (Maněta a kol., 2015, s. 153-154).

# **Výběr z možných odpovědí**

Nejběžněji používanou a automaticky hodnocenou úlohou je výběr jedné nebo více správných odpovědí. Úloha kromě možnosti zamíchání pořadí odpovědí a změn formátu jejich číslování také umožňuje nastavit podíl konkrétní odpovědi na výsledném bodovém hodnocení, čímž lze trestat tipování studentů v úloze s více možnými odpověďmi. Všechny správné odpovědi musí svými podíly při jejich součtu dosáhnout 100 % bodového zisku úlohy. Protože v Moodlu nelze udělit za úlohu záporné body a student může tedy získat nejhůře 0 bodů, musí špatné odpovědi snižovat celkový podíl bodového zisku. Snížení může být za každou odpověď ve stejném poměru jako získání bodů, ale také lze nastavit absolutní penalizaci za špatnou odpověď, díky které student za zvolení jediné špatné odpovědi nedostane žádný bod za celou úlohu i při zvolení zbývajících správných odpovědí (Maněta a kol., 2015, s. 154-155).

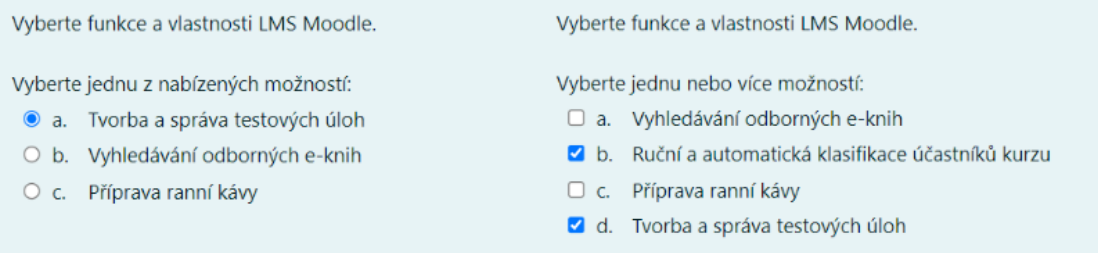

<span id="page-42-0"></span>Obrázek 4 - Úloha typu Výběr jedné možnosti (vlevo) a více možností (vpravo) Zdroj: vlastní zpracování

Na Obrázku 4 vlevo je uveden příklad výběru jedné možné odpovědi: odpověď a) je správná a při jejím zvolení náleží studentovi 100 % podíl z možného bodového zisku, ale při zvolení odpovědi b) nebo c) nebude studentovi udělen Žádný podíl z možných bodů. [Obrázek 4](#page-42-0) vpravo zobrazuje příklad s výběrem více možností, u kterého lze nastavit hodnocení různými způsoby: lze nastavit stejný poměr hodnocení odpovědí (50 % podíl z bodů úlohy za každou ze dvou správných odpovědí a −50 % podíl za každou ze dvou špatných odpovědí) nebo také lze nastavit absolutní penalizaci v podobě −100 % podílu z bodů za zcela scestnou odpověď c), která by pro studenta znamenala automaticky 0 bodů z úlohy bez ohledu na jeho další volby.

V úloze s výběrem více možností oproti úloze s výběrem jedné možnosti by se neměla objevit možnost odpovědi s hodnocením v podobě Žádný podíl z bodů, protože ta by studentovi nepřilepšila ani nepřihoršila na výsledných bodech za úlohu – byla by bez hodnocení.

## **Pravda/Nepravda**

Jde o nejjednodušeji nastavitelnou a automaticky hodnocenou úlohu v Moodlu. Student v tomto případě vybírá pouze mezi dvěma možnostmi, kterými rozhodne o pravdivosti zadaného tvrzení. Nevýhodu zde představuje vysoká šance tipu správné odpovědi bez dostatečných znalostí a také možnost špatného porozumění zadanému tvrzení, a to především v případech s negovaným výrokem (Maněta a kol., 2015, s. 155).

Příklad této úlohy je uveden na Obrázku 5, který lze nalézt na další straně.

Modul Linkosa byl vyvinut na Provozně ekonomické fakultě České zemědělské univerzity v Praze.

Vyberte jednu z nabízených možností:

 $O$  Pravda

 $\bigcirc$  Nepravda

Obrázek 5 - Úloha typu Pravda/Nepravda

Zdroj: vlastní zpracování

# **Krátká tvořená odpověď**

V tomto případě se jedná taktéž o automaticky hodnocenou úlohu, nicméně vyučující by měl odpovědi zkontrolovat i ručně. Moodle studentovu vlastní odpověď porovnává s možnými podobami odpovědí, které zadal vyučující, ten může použít i symbol hvězdičky, která může nahradit jakýkoliv znak či část odpovědi. Odpověď na otázku by měla být ideálně jednoslovná či se skládat z několika slov. Jednotlivým odpovědím může vyučující opět přiřadit procentuální podíl z bodů úlohy podle toho, jak moc se odchýlil student od žádané odpovědi, ta by měla mít hodnotu 100 % podílu. Dále také lze nastavit, zda Moodle bude při hodnocení rozlišovat velikost písmen v odpovědi (Maněta a kol., 2015, s. 157).

Jak se nazývá omezující podmínka typu "≤", která v úloze může omezovat např. množství dostupných surovin?

Odpověď:

Obrázek 6 - Úloha typu Krátká tvořená odpověď

Zdroj: vlastní zpracování

Na úlohu vyobrazenou na Obrázku 6, lze odpověď následovně: Kapacitní, Kapacitní omezující, Kapacitní omezující podmínka. Pokud by jako odpověď byla vyučujícím zadána možnost "Kapacitn\*", pak by mohl student odpovědět cokoliv, co jen začíná výrazem před hvězdičkou, např. Kapacitního typu, ale i Kapacitní dotykový displej. V těchto případech je vhodné neumísťovat hvězdičku na okraje odpovědí anebo nastavit menší podíl z bodového zisku úlohy.

# **Numerická úloha**

Jedná se o úlohu, která je velmi blízká Krátké tvořené odpovědi a taktéž se řadí do první skupiny úloh. Student na otázku odpovídá primárně číselně, lze ale i nastavit sekundární odpověď, ve které student určuje jednotky primární odpovědi z rozbalovací nabídky, výběrem z možných odpovědí nebo krátkou tvořenou odpovědí do textového pole. Moodle umožňuje, kromě volby umístění sekundární odpovědi před nebo za primární odpověď, zvolit míru tolerance primární odpovědi, která může být nápomocná především při zaokrouhlování čísel ve výpočtu. Kromě výpočtů lze úlohu využít i k dotazování se na letopočty, protože do úlohy lze zadat více správných řešení, kterým jde navíc opět přiřadit procentuální podíl na celkových bodech za úlohu. Je nutno zmínit, že Moodle neakceptuje desetinný oddělovač v podobě desetinné tečky, lze tedy využít pouze desetinnou čárku, na kterou je vhodné studenta upozornit předem (Maněta a kol., 2015, s. 158-159).

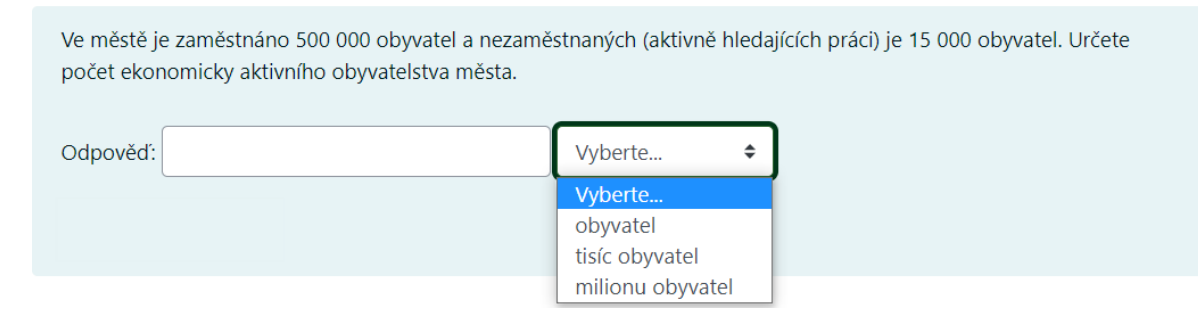

Obrázek 7 - Úloha typu Numerická úloha

Zdroj: vlastní zpracování

Úloha na Obrázku 7 využívá povinnosti zadat k numerické odpovědi jednotky umístěné napravo pomocí rozbalovací nabídky. Student může správně odpovědět třemi způsoby; 515000 obyvatel (násobitel výchozí odpovědi nastaven na 1), 515 tisíc obyvatel (násobitel nastaven na 0,001), 5,15 milionu obyvatel (násobitel nastaven na 0,00001). Jiné odpovědi Moodle vyhodnotí jako špatné.

## **Přiřazování a Přiřazování z krátkých odpovědí**

Úloha *Přiřazování* patří do první skupiny úloh a je složena z minimálně dvou podotázek, ke kterým student přiřazuje odpověď z rozbalovací nabídky o minimálně třech textových možnostech (nelze pro možnosti využít pokročilý HTML editor). Možnost po přiřazení k otázce nemizí a může být zvolena i u dalších podotázek v rámci úlohy (Maněta a kol., 2015, s. 156).

Úloha *Přiřazování z krátkých odpovědí* je náhodně generovaná z úloh typu Krátká tvořená odpověď, které jsou uloženy minimálně dvě ve stejné kategorii banky úloh. Ze zadání Krátkých tvořených odpovědí jsou automaticky vytvořeny podotázky a z odpovědí s podílem 100 % z bodů úlohy možnosti rozbalovací nabídky (Random Short-Answer Matching question type, 2021).

# **Dlouhá tvořená odpověď**

Jediným zástupcem druhé skupiny úloh je *Dlouhá tvořená odpověď*, která vyžaduje ruční kontrolu a ohodnocení vyučujícím. Ačkoliv se u tohoto typu úlohy nedá nastavit žádná správná odpověď, možností navedení studenta správným směrem k cílené odpovědi je několik. Možné je zadat velikost odpovědního pole v řádcích, povolit nebo zakázat HTML editor pro formátování odpovědi anebo umožnit přiložit přílohu (Maněta a kol., 2015, s. 157-158).

Tento typ úlohy lze také přetvořit na "odevzdávárnu" souborů, např. s postupy a výpočty uskutečněné v jiných programech. Moodle umožňuje, kromě maximální velikosti a počtu příloh, zabránit studentovi ve vložení textu nebo v nahrání jiného typu souboru, než je vyžadován vyučujícím, např. pokud vyučující vyžaduje provádění výpočtů v tabulkovém procesoru, může omezit nahrání příloh pouze na výstupní soubory z těchto programů (viz [Obrázek 8](#page-45-0) s omezením typu souboru pouze na Microsoft Excel).

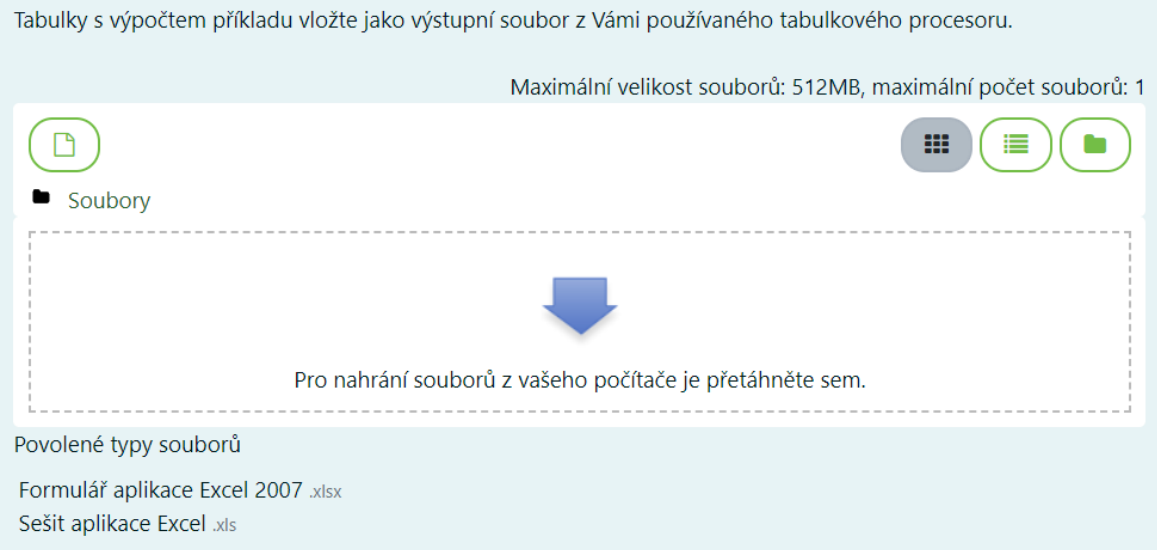

<span id="page-45-0"></span>Obrázek 8 - Úloha typu Dlouhá tvořená odpověď

Zdroj: vlastní zpracování

## **Doplňovací úloha (Cloze)**

Podle Maněty a kol. (2015, s. 163) je nejsložitější úlohou na vytvoření v Moodlu *Doplňovací úloha*, také uváděna jako *Cloze*. Jedná se o zástupce první skupiny úloh a také o velmi flexibilní úlohu, která se vytváří zcela odlišným způsobem než dosud uvedené úlohy, a to za pomoci specifických příkazů. Díky těmto příkazům lze vytvořit souvislý text, který může obsahovat libovolný počet a kombinaci prvků z již výše uvedených úloh.

Specifické příkazy se skládají z celé řady řídících znaků, některé jsou povinné a některé nepovinné. Mezi povinné znaky patří především složené závorky uvozující příkaz, rovnítko označující správnou odpověď a znak udávající typ podúlohy (Vytvoření a nastavení Doplňovací úlohy, 2016). Typ podúlohy určuje zkratka jejího anglického názvu; SA nebo MW – short answers (krátká tvořená odpověď bez rozlišení velikosti písmen), SAC nebo MWC – short answers capitalization/case (krátká tvořená odpověď s rozlišením velikosti písmen), NM – numerical answers(numerická odpověď), MC – multiple choice (výběr jedné možnosti), MR – multiple response (výběr více možností). Konkrétně u posledních dvou zmíněných příkazů existuje mnoho variací zkratek, díky kterým se mění uspořádání odpovědí (H – horizontální, V – vertikální) a určuje se, zda mají být odpovědi zamíchány (S – shuffle) (Embedded Answers (Cloze) question type, 2021).

Podle typu úlohy se lze setkat i s dalším povinným znakem, a to vlnovkou oddělující jednotlivé možnosti odpovědi. Nepovinnými znaky jsou celočíselný údaj o podílu podúlohy z možného bodové zisku úlohy, reakce na studentem zvolenou odpověď a možnost částečného uznání jiné než správné odpovědi či penalizování za její zvolení (Vytvoření a nastavení Doplňovací úlohy, 2016).

U příkazu je nutné dodržet jeho strukturu a posloupnost výše popsaných znaků. Obecný vzor příkazu je vyobrazen na Obrázku 9.

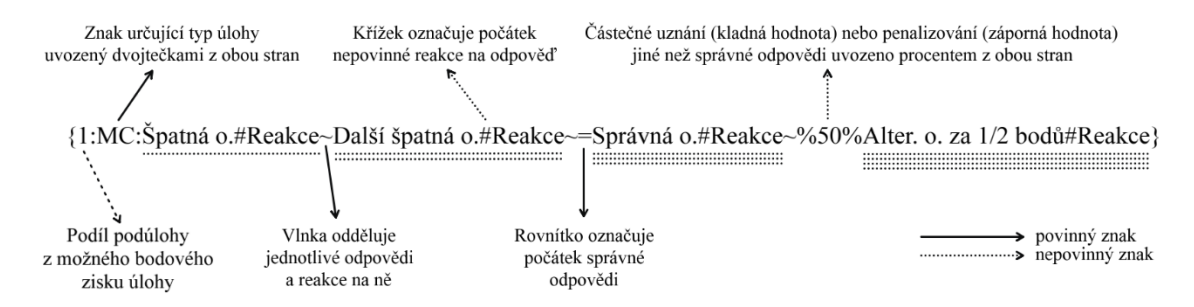

Obrázek 9 - Struktura podúlohy Doplňovací úlohy

Zdroj: vlastní zpracování

Textem pro vzorový příklad (viz [Obrázek 10\)](#page-47-0) je mírně upravený úvod podkapitoly [3.1.1.](#page-16-0) V příkladu se pomocí znaku NM doplňuje číslo století, znak MC dále přidává výběr správného roku založení z více možností a znak MCHS vytváří podúlohu s výběrem z více možností (MC) s horizontálním (H) uspořádáním odpovědí, jejichž pořadí je navíc náhodně zamícháno (S).

Přestože se lze setkat s prvními konkrétnější náznaky jednotlivých metod Operačního výzkumu už v století, tak hlavním hybatelem v historii Operačního výzkumu se stala až hrozba 2. světové války. Na Britských ostrovech byla v roce  $\div$ založena výzkumná stanice Bawdsey, která měla za cíl zefektivnit obranu proti budoucím náletům OJaponského císařství. ONěmecké říše. OMaďarského království.

#### <span id="page-47-0"></span>Obrázek 10 - Úloha typu Doplňovací úloha

Zdroj: vlastní zpracování

#### **Jednoduchá vypočítávaná úloha**

Stejně jako v případě *Numerické úlohy*, student odpovídá na úlohu primárně číselně a sekundární odpovědí mohou být jednotky vztahující se k primární odpovědi. Úloha je automaticky hodnocená a na rozdíl od předešlých automaticky hodnocených úloh, u kterých může vyučující zkontrolovat správnost odpovědi i po paměti, je ruční kontrola odpovědi pro vyučujícího složitější, protože Moodle náhodně vybírá číselné hodnoty úlohy z vygenerované sady. Úlohu lze využít pro příklad řešený pomocí vzorce s proměnnými. Vyučující vytvoří textové zadaní úlohy, ve kterém použije místo číselných hodnot proměnné uzavřené ve složené závorce z obou stran. Uvedeným proměnným vyučující stanový rozsah hodnot (minimum a maximum), ze kterého Moodle náhodně vygeneruje sadu hodnot proměnných. Dále vyučující z proměnných (a nejen z nich) sestaví vzorec, do kterého poté student i Moodle dosazují hodnoty z náhodně vybrané varianty sady hodnot proměnných. Kromě symbolů pro sčítání, odčítání, násobení a dělení, lze do vzorce použít i příkazy vyvolávající pokročilejší funkce, např. goniometrické funkce, logaritmy, zaokrouhlování, umocňování, odmocňování, převod mezi radiány a stupni, převod mezi číselnými soustavami anebo generování náhodného celého čísla. Pokud jsou rozsahy hodnot u jednotlivých proměnných dostatečně velké, může Moodle vygenerovat až 100 různých variant do sady hodnot úlohy, což velmi ztíží studentům opisování, protože se výsledky budou lišit, ale postup zůstane stejný (Maněta a kol., 2015, s. 160-162).

Ve městě je zaměstnáno 505121 obyvatel a nezaměstnaných (aktivně hledajících práci) je 43602 obyvatel. Určete počet ekonomicky aktivního obyvatelstva města.

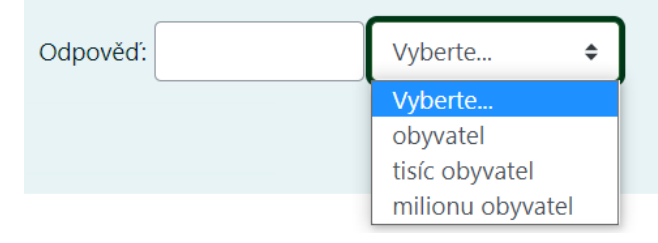

Obrázek 11 - Úloha typu Jednoduchá vypočítávaná úloha Zdroj: vlastní zpracování

Výše na Obrázku 11 je uvedena *Jednoduchá vypočítávaná úloha*. Pro snazší srovnání s již uvedenou numerickou úlohou bylo použito stejného zadání, které se na první pohled nijak neliší od druhého. Jedinými rozdíly jsou jiná čísla u zaměstnaných a nezaměstnaných obyvatel. Místo čísel v zadání byly použity proměnné: {E} pro počet zaměstnaných (employed) a {U} pro počet nezaměstnaných (unemployed) obyvatel. K těmto proměnným byly nastaveny rozsahy hodnot, ze kterých může Moodle generovat jednotlivé varianty do sady hodnot úlohy. Rozsah pro {E} byl stanoven od 300000 do 800000 a pro {U} od 15000 do 45000. Výpočet příkladu probíhá pomocí vzorce  $\cdot$  ${E}$ + ${U}$ ", který vyučující zadá do políčka odpovědi. Při generování testu Moodle vybere jednu variantu z předpřipravené sady hodnot úlohy a tu studentovi zobrazí. Moodle pak při kontrole úlohy provede součet hodnot proměnných a porovná svůj výsledek s tím studentovým, který by k výsledku měl dojít stejným postupem. Student v tomto případě nemůže zjistit, že se jedná o jednoduchou vypočítávanou úlohu a pokud by svůj výsledek sdílel se spolužáky, je malá šance, že by Moodle vybral pro všechny stejnou variantu se stejným výsledkem. Nastavení jednotek primární odpovědi bylo provedeno stejně jako ve vzorovém příkladu Numerické úlohy.

# **Vypočítávaná úloha a Vypočítávaná úloha s více možnostmi**

Tyto typy úloh, jak název napovídá, jsou velmi blízké předešlému typu úlohy, navíc ale využívají funkce, která se již objevila u úlohy typu *Přiřazování z krátkých odpovědí*. *Vypočítávaná úloha* a *Vypočítávaná úloha s více možnosti* dokážou pracovat s bankou úloh, konktrétně dokážou sdílet a synchronizovat vygenerované varianty sad hodnot proměnných s úlohami stejného typu uložené ve shodné kategorii, což lze využít k navazujícím úlohám v rámci jednoho testu (Calculated question type, 2021).

Mírná odlišnost *Vypočítávané úlohy s více možnostmi* se nachází v části vytváření odpovědí, která je svou tvorbou a nastavením podobná úloze typu *Výběr z možných odpovědí*. Lze tedy vytvořit úlohu pouze s jednou možnou odpovědí nebo s více možnými odpověďmi. Student opět nepozná mezi vypočítávanými a klasickými úlohami rozdíl (Maněta a kol., 2015, s. 162).

## **Přetahovací úlohy**

Jedná se o skupinu automaticky kontrolovaných úloh, které mají společný způsob zadávání odpovědí studentem, a to konkrétně přetahování odpovědí z náhodného shluku do odpovědních polí. Přetahovat studenti mohou nejen textová pole do textu, části obrázků do obrázku, ale i textová pole do obrázku. Tyto kombinace jsou rozděleny do tří úloh: *Přetahování do textu*, *Přetahování do obrázku* a *Přetahování ukazatelů umístění*. Tento typ úloh není vhodné zadávat k vypracování na menších displejích a zrakově postiženým uživatelům.

*Přetahování do textu* je ze všech úloh ve skupině nejjednodušší na tvorbu. Vyučující do textu umístí značky (očíslovaná prázdná místa na doplnění) v podobě celých čísel, které jsou zavřené do dvojité hranaté závorky, např. [[1]]. K vytvořeným značkám vyučující přiřadí jednu či více textových odpovědí, které mohou být pouze základně formátovány pomocí následujících HTML tagů: <sub>, <sup>, <br/> <br/>ko>, <i>, <em> a <strong>. Studentům může ztížit rozhodování možnost vytvořit přebývající odpovědi a také možnost opakovaného použití odpovědi (Přetahování do textu, 2016).

V úloze *Přetahování do obrázku* lze přetahovat jak textová pole, tak obrázky. Tvorba úlohy je v tomto případě o něco komplikovanější, protože prázdná pole v obrázku musí vytvořit vyučující pomocí souřadnic. Souřadnice je možné zadat ručně anebo využít pohodlnější náhled úlohy, ve kterém vyučující přetáhne odpověď na cílené místo a souřadnice místa se sami připíšou k odpovědi. Jednotlivé odpovědi lze nastavit pro opakované použití, čímž lze ztížit studentovi rozhodování (Přetahování do obrázku, 2016).

Nejsložitější úlohou ze skupiny je úloha *Přetahování ukazatelů umístění*, složitá je nejen pro vyučujícího, ale i pro studenta, který oproti předchozím zástupcům skupiny přetahovacích úloh musí textová pole umísťovat do obrázku "naslepo" (není k dispozici žádné prázdné pole, do kterého by odpověď zapadla). Vyučující musí při tvorbě testu vyznačit do obrázku tvar oblasti, ve které bude přetahovaná odpověď uznávána jako správná.

Tvar oblasti vyučující může opět zadat ručně souřadnicemi anebo jej vytvořit v náhledu úlohy pomocí kruhu, obdélníku nebo polygonu (Přetahování ukazatelů umístění, 2016).

Vzorovým příkladem za celou skupinu *Přetahovacích úloh* (vi[z Obrázek 12\)](#page-50-0) je příklad číslo 13 na grafické řešení modelu lineárního programování ze cvičebnice od Houšky a Houškové Beránkové (2009, s. 54) zpracovaný pomocí úlohy Přetahování do obrázku. Student si příklad vyřeší bokem a do úlohy zanese až grafické řešení pomocí přetahování obrázků bodů do čtvercové sítě s vodícími prvky. I když tyto typy úloh nejsou vhodné pro menší displeje, příklad uvedený níže na obrázku lze bez problému zpracovávat i na mobilním zařízení v režimu na výšku. Pro všechny Přetahovací úlohy ale platí rovnoměrné rozložení podílu z bodového zisku úlohy mezi všechny pole pro odpovědi (Přetahování do obrázku, 2016).

Řešte graficky následující model lineárního programování. Jako výsledek uveďte grafické znázornění modelu.

 $4x_1 + 0.5x_2 + 4x_3 + 4x_4 \ge 4$  $x_1 + 3x_2 + 2x_3 \le 3$  $z = 4x_1 + x_2 + 2x_3 + 6x_4 \rightarrow MAX$ 

 $x_1, x_2, x_3, x_4 \ge 0$ 

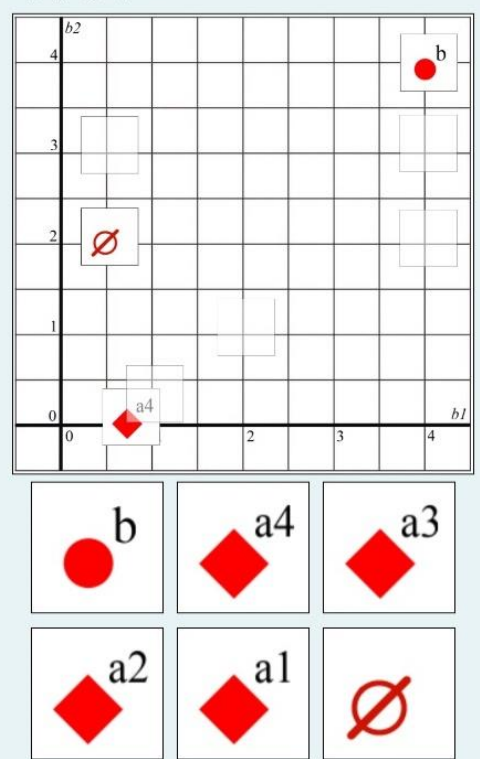

<span id="page-50-0"></span>Obrázek 12 - Úloha typu Přetahování do obrázku

Zdroj: vlastní zpracování (Houška a Houšková Beránková, 2009, s. 54, 62)

# **Výběr chybějících slov**

Poslední uvedená automaticky kontrolovaná úloha je velmi podobná úloze *Přetahování do textu*, *Přiřazování* a *Doplňovací úloze (Cloze)*. Tvorba úlohy si je podobná s tvorbou *Přetahování do textu*, kdy vyučující vytváří prázdná pole v textu značkami tvořenými dvojitými hranatými závorkami a celým číslem. Rozdíl spočívá v rozbalovací nabídce, ze které student vybírá správnou odpověď na místo značky. Při tvorbě možných odpovědí se zase úloha podobá spíše úlohám *Přiřazování* a *Přetahování do textu*, protože pro úpravu textu nemůže být použit HTML editor a každá odpověď po zvolení zůstává znovu zvolitelná. Také je možné opět vytvořit přebývající odpovědi. Podíl z bodového zisku úlohy je rovnoměrně rozložen mezi všechny značky. Výhodou oproti *Přetahování do textu* je lepší responzivita úlohy a přehlednost na menších displejích (Výběr chybějících slov, 2016).

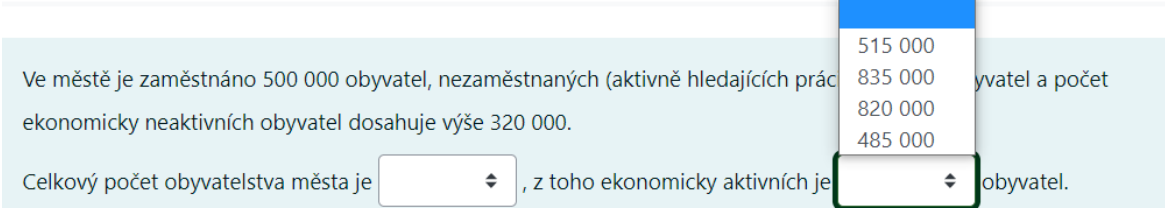

Obrázek 13 - Úloha typu Výběr chybějících slov

#### Zdroj: vlastní zpracování

Správnou odpovědí nemusí být pouze text, ale i číselné hodnoty, stejně jako na Obrázku 13. Příklad se ve srovnání s *Doplňovací úlohou (Cloze)* tvoří daleko pohodlněji a je možnost přizpůsobit jednotlivé rozbalovací nabídky úlohy pomocí řazení odpovědí do skupin. Na vzorovém příkladu zmíněné funkce řazení nebylo využito. V případě jejího využití se úloha stává lépe zobrazitelnou a přehlednější především na menších displejích, protože dojde v tomto případě k vytvoření dvou rozdílných rozbalovacích nabídek, které budou mít i menší množství možných odpovědí. Současné nastavení se zobrazením jedné skupiny úlohu jinak nestěžuje, protože studentovi je z možných odpovědí zřejmé, že v prvním poli bude zadávat osmi set tisícovou hodnotu a ve druhém poli hodnotu pohybující se okolo pěti set tisíc. Rozdělení do dvou skupin je v tomto případě vhodné a nemění obtížnost úlohy.

# **Popis**

Jak již název naznačuje, nejedná se o úlohu, a tak nelze *Popis* zařadit ani do jedné ze dvou skupin úloh. Jedná se pouze o doplněk testu, který může obsahovat pro studenty zadání, upozornění, pokyny či obrázek (Maněta a kol., 2015, s. 164). Má smysl jej využít pouze v případě, kdy nejsou úlohy testu zamíchány, protože Moodle jej bere jako úlohu, u které by změnil náhodně pořadí při generování testu.

# **4 Vlastní práce**

V této části práce jsou na základě syntézy teoretických poznatků navrženy a vytvořeny dvě vzorové hlavní úlohy ověřující znalost vybrané metody z oblasti OV v prostředí LMS Moodle. Zmíněné úlohy jsou zadány slovně v podobě reálného problému, čímž dojde i k ověření schopnosti studentů sestavit matematický a ekonomický model řešeného problému. Dále jsou hlavní úlohy doplněny o navazující úlohy, které jsou mezi sebou kombinovatelné a provázané. Navíc obě hlavní a vybrané navazující úlohy mají náhodně generované koeficienty proměnných z předem stanovených intervalů, což ztěžuje potenciálním studentům sdílení správných postupů řešení, či dokonce odpovědí.

Vybranou metodou z oblasti OV se stal simplexový algoritmus, který nejenže je nejznámější a nejčastěji využívanou metodou z disciplíny LP, ale také činí studentům vysokých škol potíže. Na základě zjištění Kubišové (2015, s. 174-175), která se ve své disertační práci věnovala budování předmětu Operační výzkum pro bakalářské studium na Vysoké škole polytechnické v Jihlavě, dělá studentům opakovaně v písemných pracích problém mj. dvoufázová simplexová metoda a intervaly stability pro cenové koeficienty. Navržené úlohy tak mohou posloužit nejen jako součást testů, ale i k procvičení nebo k názorné ukázce smysluplnosti dané problematiky v podnikání i životě.

# **4.1 Tvorba náhodně generovaných úloh**

Na základě poznatků z části [3.5.3](#page-41-0) této práce, která je věnována typům testových úloh integrovaných do LMS Moodle, byl pro tvorbu náhodně generovaných úloh zvolen typ *Vypočítávaná úloha*, který oproti ostatním typům současně kombinuje následující vlastnosti vhodné k ověření znalostí simplexové metody:

- jedná se o automaticky hodnocenou úlohu,
- umožňující odpovídat primárně číselně a sekundárně slovně (např. pomocí jednotek),
- dále ji lze použít pro příklad zadaný pomocí vzorce s proměnnými,
- jejichž číselné hodnoty jsou náhodně vybírány z předgenerovaných sad,
- a navíc sdíleny s dalšími úlohami stejného typu ve stejné kategorii banky úloh.

Uvedené vlastnosti podporují tvorbu jednodušších matematických a slovních úloh, které lze vypočítat pomocí jediného vzorce, ale příklad řešený pomocí simplexové metody ve více iterací takto řešit nelze. Moodle totiž dokáže pracovat pouze s hodnotami proměnných, které se vyskytují v zadání úlohy zobrazené studentům – ty jediné propisuje a umožňuje k nim přidávat intervaly pro náhodné generování hodnot do sad. Dále Moodle je sice schopen vypočíst více vzorců v rámci jedné úlohy, avšak zobrazí pouze jedno odpovědní pole a kladně přijme výsledky všech vzorů, které v rámci úlohy vypočetl. Navíc všechny vzorce jsou samostatné a nelze je nijak navzájem propojit. K úloze řešené pomocí simplexového algoritmu je tedy třeba přistupovat tak, aby bylo možné odpověď vypočítat výhradně z čísel uvedených v zadání a pouze pomocí jediného vzorce. Fakt, že každému studentovi by měla být vygenerována stejně obtížná a časově náročná úloha, přináší vlastně řešení – taková úloha musí mít již předem známý počet iterací a stejné zakončení modelu pro všechny (viz část [3.3.3](#page-32-0) této práce). Z toho důvodu by mělo být k tvorbě úloh přistupováno od konce – takový postup výpočtu lze již vyjádřit pomocí jediného vzorce, protože vyučující již předem ví, jaký výsledek student dostane a jaké kroky výpočtu k němu povedou. Bohužel pokud existuje jediný postup (průchod) řešení úlohy, je velmi pravděpodobné, že takový postup bude sdílen mezi studenty, kteří si vytvoří pomocné excelovské sešity s obdobnými vzorci, do kterých dosadí pouze měnící se čísla úlohy. Této situaci lze částečně předejít tak, že bude vytvořeno více úloh se sice stejným zadáním, ale různými postupy (průchody) řešení úlohy – např. v jedné variantě úlohy je v první iteraci výpočtu vybrán klíčový řádek s proměnnou *d1*, ale v druhé variantě klíčový řádek připadá proměnné *d3*. Takto vytvořené úlohy, každou s jiným postupem (průchodem), a tudíž také s jiným výpočetním vzorcem, je vhodné označit v bance úloh stejným štítkem (např. "hlavni"), který usnadní vyučujícímu sestavování testu. Test lze sestavit buď z konkrétních úloh zvolením "Přidat existující úlohu z banky úloh", nebo možností "Přidat náhodnou úlohu z banky úloh", která umožňuje náhodný výběr jedné či více testových úloh z množiny úloh označených stejným štítkem. Tímto způsobem lze před studenta dostat úlohu, která nejenže má náhodně vybrané hodnoty z vygenerovaných sad, ale zároveň její postup výpočtu může být odlišný od stejně náročné, stejně zadané, a přesto jiné úlohy v cizím testu.

## **4.1.1 Výpočetní vzorce odpovědí**

Bylo již zmíněno, že každá *Vypočítávaná úloha* může nést jeden i více odpovědních vzorců s proměnnými ze zadání. Při tvorbě úloh, které jsou součástí výstupu této práce byly použity oba přístupy. První přístup, ve kterém je využito pouze jednoho odpovědního vzorce, je bezpečnější, protože existuje pouze jediný výsledek, který Moodle ohodnotí jako správný. Proto byl využit na hlavní úlohu, která by měla být ohodnocena nejvíce body a měla by být nejprůkaznějším důkazem o schopnostech studenta sestavit a vypočítat úlohu simplexovou metodou. V každé hlavní úloze se podle návrhu nachází vzorec, do něhož jsou vloženy proměnné z výchozí simplexové tabulky a jehož výsledkem je jedna z hodnot pravých stran výsledné simplexové tabulky. Takový vzorec je tvořen z vybrané hodnoty pravé strany, u které je mapován posun a změny její číselné hodnoty napříč všemi iteracemi výpočtu až do výchozí simplexové tabulky.

Odpovědní vzorec (1), který se v prostředí Moodlu nezapisuje v rovnicovém tvaru, vyobrazuje hodnotu pravé strany *b<sup>2</sup>* výsledné simplexové tabulky, které je dosaženo ve třetí iteraci výpočtu, a které zároveň předchází výběr klíčového sloupce proměnné *x<sup>1</sup>* a klíčového řádku proměnné *d<sup>2</sup>* v druhé iteraci a výběr klíčového sloupce proměnné *x<sup>3</sup>* a klíčového řádku proměnné *d<sup>3</sup>* v první iteraci. Použité proměnné jsou hodnoty ze zadání, resp. z výchozí simplexové tabulky.

$$
(\{b2\} - ((\{b3\}/\{a33\})^*\{a23\})) / (\{a21\} - ((\{a31\}/\{a33\})^*\{a23\}))
$$
(1)

Uvedený vzorec (1) lze použít pouze v případě, kdy jsou zadány odpovídající hodnoty pravých stran a technicko-ekonomického koeficienty, které dohromady zapříčiní uvedený postup řešení úlohy. Uvedený vzorec (1) lze pochopitelně zkrátit, v případě, že příklad bude chtít vyučující vyřešit již v druhé iteraci, ale také jej lze v opačném případě rozšířit.

Obdobně lze vytvářet i úlohy pomocí druhého přístupu (za použití dvou a více odpovědních vzorců v rámci úlohy), který je rizikovější, protože Moodle uznává jako správné odpovědi výsledky všech odpovědních vzorců. Tento přístup je vhodný využít pro navazující úlohy, ve kterých se lze dotazovat např. na duální ceny proměnných z výsledné simplexové tabulky, pivoty jednotlivých iterací nebo hodnotu ÚF. Využitím více odpovědních vzorců se odbourává další nedostatek Moodlu, a to nemožnost automatického výběru navazující úlohy na úlohu náhodně vybranou. Pokud bude hlavní úloha náhodně vybrána z množiny úloh se stejným zadáním, ale jiným postupem (průchodem) řešení modelu, a zároveň chce vyučující využít sdílení hodnot proměnných ze zadní hlavní úlohy do následujících úloh v testu, pak není jiná možnost než do jednotlivých následujících Vypočítávaných úloh vložit odpovědní vzorce platné pro všechny hlavní úlohy ze zmíněné množiny.

V takové úloze, která navazuje na úlohu vybranou náhodně z množiny třech hlavních úloh, a zároveň se dotazuje na hodnotu duální ceny proměnné *d2*, musí být uvedeny všechny tři vzorce, kterými lze vypočíst dotazovanou hodnotu v každém možném postupu (průchodu) řešení modelu, jenž je dán náhodně vybranou hlavní úlohou. V případě, kdy proměnná *d<sup>2</sup>* je bazickou proměnnou a má tedy hodnotu duální ceny rovnou 0, pak je třeba za odpovědní vzorec uvést právě hodnotu 0. V jedné navazující úloze se mohou vyskytnou např. následující tři vzorce (2), (3), (4):

$$
(\{c1:2\}*(1/(\{a21:2\}-((\{a31:2\}/\{a33:2\})*(a23:2)))))+(\{c3:2\}*(0-(1/(\{a21:2\}-((\{a31:2\}/\{a33:2\}))*(a23:2))))*(\{a31:2\}/(\{a33:2\})))
$$
\n(2)

$$
{c3:3}*(0-((1/({a21:3})-(({a11:3}/{{a13:3}}))*({a23:3})))*(a11:3}/({a13:3})))
$$
  
+
$$
{c1:3}*(1/({a21:3})-(({a11:3}/{{a13:3}})*({a23:3})))
$$
 (3)

 $0 \tag{4}$ 

# **4.2 Vzorové úlohy a jejich struktury**

Jak je zmíněno v předcházející části práce, byly vytvořeny dvě vzorové hlavní úlohy, jež nesou slovní zadání a odpovědní vzorec k výpočtu jedné z hodnot pravých stran výsledné simplexové tabulky. Jelikož simplexová metoda může řešit minimalizační i maximalizační problém, byla proto vytvořena úloha na každý z dvojice problémů, který lze vyřešit právě ve třech iteracích výpočtu. Obě zadání nesou společné originální téma z letních studentských brigád, které je navíc doplněno černobílou ilustrací. Dále jsou v rámci jednoho testu kromě hlavních úloh studentům předloženy i navazující úlohy, které plní rozdílné funkce v rámci testu. Podle zmíněných funkcí jsou navazující úlohy rozděleny do následujících tří skupin:

- Kontrolní úlohy ověřující správnost dalších hodnot z výsledné simplexové tabulky,
- Postoptimalizační úlohy kontrolující schopnost práce s výslednými hodnotami,
- Návodné úlohy navádějící ke správné tvorbě modelu a interpretaci výsledků.

Pořadí úloh v testu by mělo být pevně dáno a mělo dodržovat posloupnost výpočtu studentem. Doporučené pořadí je následující:

- 1. Hlavní úloha se zadáním a nejvíce ohodnocenou otázkou na hodnotu pravé strany.
- 2. Návodná úloha s otázkou na početní zastoupení buď jednotlivých skupin proměnných, nebo omezujících podmínek.
- 3. Návodná úloha s otázkou na správnou interpretaci buď strukturních, nebo doplňkových proměnných.
- 4. Kontrolní úloha na doplnění pivota z první iterace výpočtu.
- 5. Kontrolní úloha na doplnění pivota z druhé iterace výpočtu.
- 6. Návodná úloha s otázkou na správnou interpretaci výsledného řešení.
- 7. Kontrolní úloha na doplnění hodnoty ÚF výsledného řešení.
- 8. Postoptimalizační úloha s otázkou na hodnotu jedné ze tří duálních cen náležící strukturním proměnným.
- 9. Postoptimalizační úloha s otázkou na hodnotu jedné ze tří duálních cen náležící doplňkovým proměnným.
- 10. Kontrolní úloha umožňující studentovi vložit postup řešení pomocí HTML editoru nebo nahrání souboru s výpočtem (úloha však vyžaduje ruční kontrolu vyučujícím).

Níže jsou detailněji popsány jednotlivé skupiny vytvořených úloh, avšak skupiny navazujících úloh mají přiložen vždy pouze jeden obrázek se vzorovým příkladem a další příklady je nutno dohledat v přílohách této práce. Příloha 1 obsahuje především odpovědní vzorce všech Vypočítávaných úloh napříč skupinami a jejich klíče. Přílohy 2 a 4 zobrazují náhodně vygenerovaný test v prostředí LMS Moodle s výše doporučeným pořadím úloh. Přílohy 3 a 5 nabízí náhled do banky úloh, kde jsou zobrazeny všechny vytvořené úlohy.

# **4.2.1 Hlavní úlohy**

Byly vytvořeny dvě vzorové hlavní úlohy, resp. dvě různá zadání (na MAX a MIN ÚF), protože hlavních úloh bylo vytvořeno 12 pro každé zadání, z nichž každé je tvořeno čtyřmi různými postupy (průchody) řešení modelu, přičemž každý postup (průchod) je ověřen otázkou na jednu ze tří hodnot pravých stran výsledného řešení. Navíc každý z osmi postupů (průchodů), dále označovaných jako varianty, se skládá z patnácti intervalů (rozsahů) hodnot proměnných, ze kterých jsou následně Moodlem náhodně generované sady hodnot. Celkem tedy bylo vytvořeno 120 intervalů, které jsou dostatečně velké a vytváří tak nespočet kombinací jednotlivých hodnot proměnných pro každou variantu, např. varianta č. 1 se zadáním řešící MAX problém umožnuje vytvořit 9,35*e* <sup>11</sup> různých kombinací.

Maximalizační problém se skládá ze tří strukturních a tří doplňkových proměnných, které tvoří tři kapacitní omezující podmínky. Úkolem studenta je dosáhnout maximálního zisku v Kč za den. Ve vytvořené situaci je student prodejcem točené zmrzliny a nabízí

tři produkty: malou porci, velkou porci a porci do termoobalu. Na každý produkt (porci) je spotřebováno určité množství zmrzlinové směsi a ubrousků. Jelikož prodej zmrzliny probíhá v malém stánku, který je limitovaný prostorem, jsou limitovány i kapacity prostoru k uskladnění směsi a množství ubrousků. Dále každý produkt (porce) zmrzlinový stroj zahřívá a opotřebuje – proto je zde třetí omezení, kterým je maximální možné zatížení stroje za den, aby nedošlo k jeho přehřátí či poškození. Každý produkt (porce) stojí určitou částku, která se nepříliš liší od současných reálných cen. Student je v závěru hlavní úlohy dotázán na optimální hodnotu jedné ze tří bazických proměnných, které se v jednotlivých variantách pochopitelně liší. Náhled maximalizační úlohy je zobrazen na Obrázku 14 a uvedené číselné hodnoty náleží jedné z mnoha náhodně vygenerovaných sad.

#### Stánek s točenou zmrzlinou nabízí tři produkty: malou porci, velkou porci a porci do termoobalu.

Ve stánku je prostor pro uchování 809 dkg směsi pro výrobu zmrzliny, přičemž víme, že pro jednu malou porci je třeba 2 dkg směsi, pro jednu velkou porci 2 dka směsi a pro jeden termoobal 7 dka směsi.

Dále ve stánku máme podavač ubrousků, který obsahuje 299 ks ubrousků. Při prodeji jedné malé porce se využije 1 ks ubrousků, při prodeji velké porce 3 ks ubrousků a při prodeji porce do termoobalu 0 ks ubrousků.

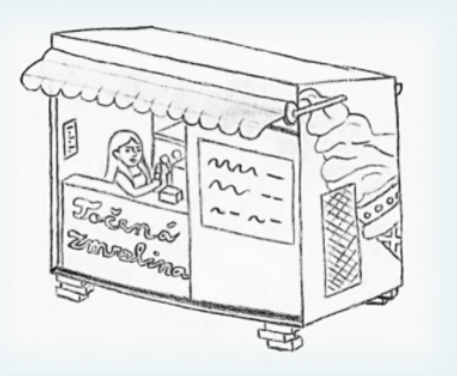

Zmrzlinový stroj při výdeji jakékoliv porce se zahřívá a

podléhá opotřebení, proto je každý produkt obodován body zatížení a limit je stanoven na 735 bodů zatížení. Malá porce odpovídá 5 bodů zatížení, velká porce 8 bodů zatížení a porce do termoobalu 15 bodů zatížení.

Uvažujeme, že na konci každého dne dojde k doplnění směsi pro výrobu zmrzliny, k doplnění podavače ubrousků a k vynulování limitu zatížení stroje.

Stánek prodává malou porci zmrzliny za 33 Kč, velkou porci za 40 Kč a porci do termoobalu za 77 Kč. Stánek s točenou zmrzlinou chce dosáhnout maximálního zisku za den.

Vypočtěte příklad s pomocí Simplexového algoritmu a určete optimální počet malých porcí točených zmrzlin z výsledné tabulky. Výsledek zaokrouhlete na 2 desetinná místa.

Odpověď:

Obrázek 14 - Náhodná hlavní maximalizační úloha

Zdroj: vlastní zpracování

Minimalizační problém se skládá ze tří strukturních, tří doplňkových a jedné pomocné proměnné, které dohromady tvoří dvě kapacitní a jednu požadavkovou omezující podmínku. Úkolem studenta je minimalizovat finanční náklady v Kč, které jdou na pořízení pytlíků se směsí pro výrobu zmrzliny. Student se nyní ocitne v situaci, že je majitelkou stánku s točenou zmrzlinou, a musí se rozhodnout, od kterého nebo kterých ze tří výrobců a v jakém množství bude nakupovat pytlíky se směsí tak, aby minimalizoval již zmíněné náklady a uspokojil pravidelnou poptávku. Každý výrobce nabízí pytlíky směsi o jiné váze, deklarovaném množství vyrobených porcí a také ceně. Navíc někteří výrobci svůj prodej pytlíků směsi podmiňují dodatečným nákupem dalšího svého produktu a to posypů, které nejsou příliš u koncových zákazníků oblíbené. Opět jsou všechny číselné hodnoty náhodně vybírány z vygenerovaných sad, které jsou tvořené na základě intervalů (rozsahů) přibližně reálných hodnot. Studentovi v závěru úlohy je položena obdobná otázka jako v případě maximalizační úlohy. Vzorový náhled hlavní minimalizační úlohy je uveden na Obrázku 15.

# Majitelka stánku s točenou zmrzlinou se rozhoduje mezi třemi výrobci směsí do zmrzlinového stroje.

Každý výrobce nabízí základní směs, do které poté majitelka přimíchává různé příchutě ovocného pyré vlastní výroby. Pytlík základní směsi od výrobce Mrs. Freeze váží 233 dkg, lze z něho vyrobit 85 porcí, ale obchod je podmíněn dodatečným nákupem 2 balení posypů ke každému pytlíku směsi. Druhý výrobce Sedlecké mrazírny uvádí, že jeho pytlík směsi má hmotnost 151 dkg a lze z něho vyrobit 75 porcí, obchod s tímto výrobcem není ničím podmíněn.

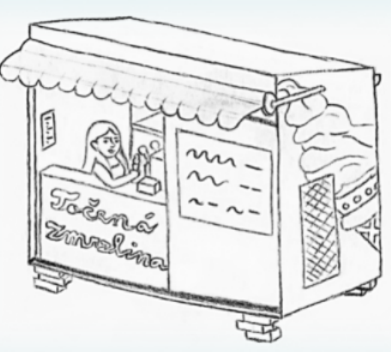

Poslední výrobce Nova zmrzlina vyrábí pytlík směsi o hmotnosti 206 dkg a lze z něho vyrobit 65 porcí, obchod je opět podmíněn nákupem 5 balení posypů ke každému pytlíku směsi.

Ve stánku budou nakoupené pytlíky směsí uloženy na policích, které mají omezenou nosnost. Majitelka si spočítala, že může ve stánku uskladnit maximálně 1124 dkg nakoupených směsí. Ze zkušenosti majitelka ví, že by měla z nakoupených směsí vyrobit nejméně 443 porcí, aby uspokojila pravidelnou poptávku. Balení posypů sice stojí zanedbatelně málo, ale není o něj u zákazníků zájem, a tak si majitelka nepřeje nakoupit více než 18 balení posypů.

Pytlík základní směsi od jednotlivých výrobců je prodáván za následující ceny: Mrs. Freeze za 357 Kč, Sedlecké mrazírny za 393 Kč a Nova zmrzlina za 336 Kč. Majitelka chce finanční náklady za pytlíky základních směsí minimalizovat.

Vypočtěte příklad s pomocí Simplexového algoritmu a z výsledné tabulky určete optimální rezervu pro balení posypů. Výsledek zaokrouhlete na 2 desetinná místa.

Odpověď:

Obrázek 15 - Náhodná hlavní minimalizační úloha

Zdroj: vlastní zpracování

Všechny vytvořené hlavní úlohy, vč. intervalů (rozsahů) pro generovaní hodnot proměnných, odpovědních vzorců, formulovaných otázek, klíčů k řešení aj., jsou přehledně zpracovány v softwaru Microsoft Excel, jehož výstup je Přílohou 1 této práce.

## **4.2.2 Kontrolní úlohy**

Kontrolní úlohy jsou tvořeny nejen *Vypočítávanými úlohami* jako hlavní úlohy, ale také úlohami typu *Dlouhá tvořená odpověď*. Tato skupina úloh kontroluje, zda student opravdu spočetl všechny tři iterace výpočtu a nepoužil pouze nějaký optimalizační software pro získání výsledných hodnot. *Vypočítávané úlohy* jsou automaticky vyhodnoceny a pro jejich funkčnost je zapotřebí, aby byly umístěny v bance úloh do stejné kategorie, ve které jsou hlavní úlohy – pouze tak dojde ke sdílení sady hodnot a budou moci být správně použity odpovědní vzorce. Ve vzorových úlohách jsou studenti dotazováni na hodnotu ÚF a hodnoty pivotů z jednotlivých iterací výpočtu, lze ale položit otázku na jakoukoliv hodnotu, na která se naskytne při výpočtu, např. na hodnotu technicko-ekonomického koeficientu *a<sup>23</sup>* z druhé iterace. Do odpovědních vzorců je třeba zanést nejenom proměnné ve stejných tvarech, v jakých jsou použity v hlavních úlohách, ale také všechny možné varianty hlavních úloh, které mohou být náhodně vybrané Moodlem. Vzorovou úlohu, jejíž zadání je pro všechny hlavní úlohy stejné a dotazuje se studenta na hodnotu pivota z 2. iterace výpočtu, zobrazuje níže [Obrázek 16.](#page-61-0) Další podoby těchto úloh jsou k dispozici ve všech přílohách této práce.

Uved'te hodnotu pivota z 2. iterace výpočtu. Výsledek zaokrouhlete na 2 desetinná místa.

Odpověď:

<span id="page-61-0"></span>Obrázek 16 - Kontrolní úloha s otázkou na pivota

#### Zdroj: vlastní zpracování

Úlohu typu *Dlouhá tvořená odpověď* je vhodné použít u významnějších testů, protože její ruční kontrola vyžaduje více času. Pokud by se jednalo o tzv. autotest, je vhodnější tuto úlohu vynechat. Úloha tohoto typu již nemusí být ve stejné kategorii jako Vypočítávané úlohy, protože nesdílí žádné sady hodnot, a může být univerzální pro více testů v rámci e-learningového kurzu zároveň. Studenti jsou touto úlohou vyzváni k nahrání souboru, ze kterého je zřejmý výpočet řešené úlohy. Kromě nahrání souboru by mělo být studentům umožněno využít i HTML editor, do kterého taktéž mohou zanést kroky svého výpočtu.

Podoba této úlohy již byla vyobrazena na Obrázku 8 a v kontextu celého příkladu si ji lze prohlédnout v Příloze 2 a 4 této práce.

# **4.2.3 Postoptimalizační úlohy**

Tato skupina úloh je tvořena výhradně *Vypočítávanými úlohami*, které ověřují znalost interpretace duálních cen proměnných a jejich hodnot. Duálními cenamise rozumí kriteriální hodnoty *z<sup>j</sup>* − *cj*, které jsou výsledky testu optimality ve výsledné simplexové tabulce. Příloha 3 a 5 této práce poskytuje náhled do banky úloh, kde jsou úlohy blíže rozlišeny štítky. Úlohy zaměřené na duální ceny jsou zde rozlišeny do dvou druhů: pokud duální cena náleží strukturní proměnné *x<sub>1</sub>*, *x*<sub>2</sub>, *x*<sub>3</sub>, pak nese štítek "prveho druhu"; pokud náleží doplňkové proměnné  $d_1$ ,  $d_2$ ,  $d_3$ , pak je označena štítkem "druheho druhu". V případě MIN je model tvořený navíc jednou pomocnou proměnnou, kterou ovšem nelze interpretovat, a proto zadání neověřuje v tomto jediném případě schopnost interpretace, ale pouze její hodnotu. Úlohy zaměřené na duální ceny jsou následně podle štítků náhodně vybírány do testu tak, aby v každém testu byla vždy právě jedna úloha na duální cenu strukturní proměnné a jedna na duální cenu doplňkové proměnné. S úlohou na duální cenu pomocné proměnné se ve vzorové struktuře úloh nepočítá, avšak ji lze použít jako 11. otázku v případě MIN. Vypočítávané úlohy jsou opět tvořeny více odpovědními vzorci s proměnnými a samotné úlohy musí opět být ve stejné kategorii banky úloh jako úlohy hlavní. Duální ceny, které umožňují interpretaci, jsou doplněny o možnost volby jednotek, avšak ve vzorových úlohách je na výběr pouze jednotka "Kč", která nabádá studenty, aby do odpovědního pole pro číselnou odpověď omylem nevepsali i již uvedenou jednotku. Níže na Obrázku 17 je uveden příklad otázky na duální cenu strukturní proměnné *x<sup>1</sup>* v případě MIN.

O kolik Kč by musel výrobce Mrs. Freeze snížit cenu svého pytlíku směsi, aby bylo efektivní upřednostnit jeho výrobek na úkor výrobku od jiného výrobce? Výsledek zaokrouhlete na 2 desetinná místa a uvedíte jej bez znamének. Pokud je tento produkt nakoupen v optimálním řešení, zapište 0.

Odpověď:

Vyberte... ♦

Obrázek 17 - Postoptimalizační úloha na duální cenu

Zdroj: vlastní zpracování

Celkem bylo vytvořeno devět postoptimalizačních úloh pro MAX a deset pro MIN. Každá duální cena strukturní proměnné je zastoupena jednou úlohou v bance úloh, to ale neplatí pro duální ceny doplňkových proměnných, na které se dá zeptat dvěma způsoby, avšak výsledek zůstává v obou případech stejný. Úlohy označené v bance úloh "−" mají otázky položené ve smyslu "O kolik Kč se sníží náklady…" a naopak úlohy s "+" jsou ve znění "O kolik Kč se zvýší náklady…" (viz Příloha 3 a 5).

## **4.2.4 Návodné úlohy**

Poslední skupinu úloh tvoří návodné úlohy, které nesdílejí žádné proměnné s hlavními úlohami, ani se nemění jejich hodnoty – pouze studenty navádějí ke správné konstrukci modelu a interpretaci výsledné simplexové tabulky. Skupina se skládá z *Doplňovacích úloh (Cloze)* a úloh typu *Výběr z možných odpovědí*, ve kterých je povoleno zvolit více odpovědí. Tyto úlohy jsou statické a opírají je o fakt, že vyučující zná podobu a řešení zadaného modelu. Také by tyto úlohy měly nést nižší bodové ohodnocení, protože nejsou náročné a mohou být snadno opsané mezi studenty.

V *Doplňovacích úlohách (Cloze)* je studenty doplňován buď počet zastoupení jednotlivých skupin proměnných či omezujících podmínek, nebo je rozhodováno o pravdivosti tří výroků vztahujících se k výsledné simplexové tabulce (viz [Obrázek 18\)](#page-63-0).

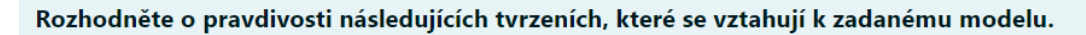

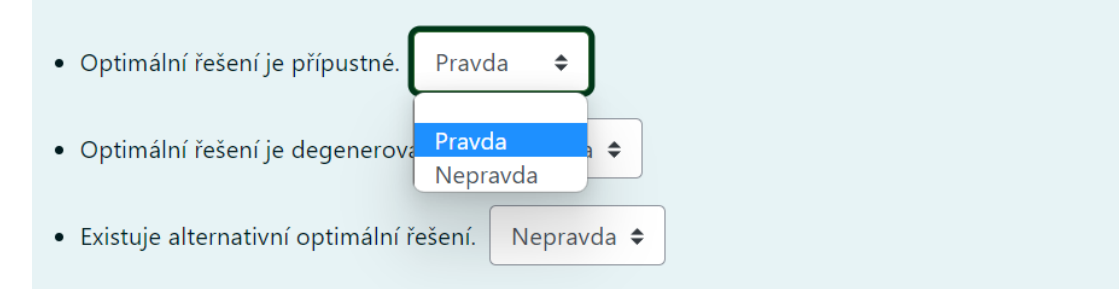

<span id="page-63-0"></span>Obrázek 18 - Návodná úloha s výběrem pravdivostní hodnoty

#### Zdroj: vlastní zpracování

Pokud jsou návodné úlohy typu *Výběr z možných odpovědí*, pak student vybírá více správných interpretací strukturních nebo doplňkových proměnných. V těchto případech vytvořené vzorové úlohy obsahují vždy tři správné interpretace z celkových šesti možností. Vytvořené vzorové úlohy toho typu jsou uvedeny ve všech přílohách této práce vyjma Přílohy 1.

# **5 Výsledky a diskuse**

Navržené řešení sice splňuje cíl práce, a to vytvořit automaticky generované testy v prostředí Moodle ověřující znalost vybrané metody OV, nicméně při samotné tvorbě byly objeveny nedostatky, se kterými se Moodle a současně tak i navržené řešení potýká.

Prvním nedostatkem je limit, kterým Moodle omezuje počet náhodně vygenerovaných sad hodnot z jednotlivých intervalů proměnných. Moodle dokáže pro každou proměnnou uchovat maximálně 100 náhodně vygenerovaných hodnot a ty sdílet v rámci stejné kategorie banky úloh. Pokud by test psalo najednou více než 100 studentů, je jasné, že se najdou minimálně dva studenti se stejným testem, resp. se stejnou sadou hodnot. Moodle samozřejmě umožňuje již vygenerované sady ručně odstranit a vygenerovat nové, avšak Moodle neeviduje, kolikrát již každou sadu použil – pro opakované použití testu je tedy nezbytné odstranit vždy všechny existující sady a pro nadcházející test vygenerovat zase všechny sady zcela nové.

Dalším nedostatkem Moodlu je absence podmínek v testech. Nejenže Moodle v odpovědních vzorcích Vypočítávaných úloh neumožňuje práci s logickou funkcí *Když (IF)*, která by se při tvorbě úloh LP obzvláště hodila a pracují s ní např. výpočty ve vzorové *Univerzální kalkulačce* v Příloze 1, tak ani neumožňuje podmínit změnu skladby úloh na základě náhodného výběru úlohy hlavní. Druhá zmíněná situace je nyní řešená pomocí více odpovědních vzorců v rámci navazujících Vypočítávaných úloh, které mají za následek akceptaci více odpovědí, tedy i těch, které nejsou v dané variantě správné. Dále také je třeba vytvořit samostatný test pro MAX a MIN, protože výběr navazujících úloh bohužel nelze podmínit. Ideální stav by byl, kdyby Moodle náhodně vybral jednu z množiny hlavních úloh, která by obsahovala jak MAX, tak MIN, a následně by již do testu vybíral navazující úlohy, které by se vztahovaly výhradně k hlavní MAX nebo MIN, např. pomocí označení navazujících úloh štítkem.

Třetím nedostatek je doplnění testu o navazující úlohy, které nepracují se sdílenou sadou hodnot. Pochopitelně lze sestavit e-learningový test pouze z Vypočítávaných úloh – to by sice znamenalo, že se v něm nebude nacházet žádná statická úloha, která by mohla být snadno opsána z jiného testu, ale zároveň by test byl jednotvárný a odpovědi by byly zaměřené převážně na číselné hodnoty. Současné řešení tak dává prostor k opisování, které se však může nepozorným a nečestným studentům vymstít, protože

při něm mohou lehce přehlédnout rozdílné hodnoty proměnných v zadání, čímž budou mít chybně zodpovězenou většinu úloh vzorového testu. Zmíněná jednotvárnost testu by mohla být narušena *Vypočítávanými úlohami s více možnostmi*, které umožnují použít stejnou sdílenou sadu hodnot a zároveň do odpovědních vzorců umístit libovolný text, který však musí obsahovat alespoň jednu proměnnou ze zadání hlavní úlohy. S úlohami toho typu se ve vzorovém řešení nepočítá, protože by student mohl pouze tipovat mezi možnostmi odpovědí s výsledky a nebylo by tak prokázáno, že hodnotu opravdu spočetl.

Všechny zmíněné nedostatky by podle autorova názoru bylo možné odstranit úpravou daných částí v samotném LMS Moodle, protože se jedná o otevřený software umožňující vlastní modifikace a přizpůsobení.

# **6 Závěr**

Díky syntéze poznatků plynoucích z nashromážděných a následně studovaných zdrojů věnujících se nejen operačnímu výzkumu a jeho konkrétním disciplínám a metodám, ale také e-learningu a LMS Moodle, byly vytvořeny dva vzorové e-learningové testy ověřující schopnost testovaných sestavit, vypočíst a interpretovat maximalizační nebo minimalizační model řešený za pomoci simplexové metody. Oba vzorové testy se skládají z několika variant a dílčích úloh, jejichž většina je tvořena úlohami umožňující náhodné generování hodnot proměnných do sad, ze kterých je následně opět náhodně vybírána sada pro každého testovaného. Pro názornější představení zvoleného řešení byla vytvořena dvojice originálních a sobě si blízkých zadání doplněných černobílou ilustrací.

V praktické části práce je uveden zobecněný postup tvorby cílených úloh a dále je zde představeno vzorové řešení s navrženými a vytvořenými úlohami rozdělenými do jednotlivých skupin, z nichž je každá doplněna příkladem. Výsledky a diskuze jsou především věnované trojici zjištěných nedostatků, které jsou svázané s LMS Moodle a negativně se promítají do vzorového řešení. Nicméně uvedená trojice nedostatků nepředstavuje ve zvoleném řešení žádnou zásadní překážku, proč by nemohlo být navržené řešení uplatněno v praxi. Navíc použitý způsob tvorby úloh je univerzální a lze jej použít jak v jiných LMS, tak k ověření znalostí jiných typů úloh LP, např. dopravního problému.

# **7 Seznam použitých zdrojů**

BRÁZDOVÁ, Markéta, 2011. *Řešené úlohy lineárního programování*. Pardubice: Univerzita Pardubice, 158 s. ISBN 978-80-7395-361-4.

BROŽOVÁ, Helena a Milan HOUŠKA, 2008. *Základní metody operační analýzy*. Praha: Česká zemědělská univerzita v Praze, Provozně ekonomická fakulta, 250 s. ISBN 978-80-213-0951-7.

EGER, Ludvík, 2020. *E-learning a jeho aplikace: s orientací na vzdělávání a profesní vzdělávání Millennials*. Plzeň: Západočeská univerzita v Plzni, 288 s. ISBN 978-80-261-0952-5. Dostupné také z: <https://www.fek.zcu.cz/images/books/src/> [e-verze%20Elearning.pdf](https://www.fek.zcu.cz/images/books/src/)

FÁBRY, Jan, 2019. *Operační výzkum: pro prezenční a kombinovanou formu studia*. Mladá Boleslav: ŠKODA AUTO Vysoká škola, 164 s. ISBN 978-80-87042-84-7.

HOUŠKA, Milan a Martina HOUŠKOVÁ BERÁNKOVÁ, 2009. *Lineární programování: cvičebnice*. Praha: Česká zemědělská univerzita, Provozně ekonomická fakulta, 89 s. ISBN 978-80-213-1869-4.

JABLONSKÝ, Josef, 2007. *Operační výzkum: kvantitativní modely pro ekonomické rozhodování*. 3. vyd. Praha: Professional Publishing, 323 s. ISBN 978-80-86946-44-3.

KIRBY, Maurice W., 2003. *Operational Research In War And Peace: The British Experience From The 1930s To 1970*. Singapore: World Scientific Publishing Company, 476 s. ISBN 978-1-86094-297-6. Dostupné také z: [https://ebookcentral-proquest](https://ebookcentral-proquest-com.infozdroje.czu.cz/lib/czup/detail.action?docID=1681447)[com.infozdroje.czu.cz/lib/czup/detail.action?docID=1681447](https://ebookcentral-proquest-com.infozdroje.czu.cz/lib/czup/detail.action?docID=1681447)

KUBIŠOVÁ, Andrea, 2015. *Podpora výuky předmětu Operační výzkum pro bakalářské studium s ekonomickým zaměřením*. Brno, 213 s. Dostupné také z: https://is.muni.cz/th/dxuqz/DP\_Kubisova.pdf. Disertační práce. Masarykova univerzita, Přírodovědecká fakulta, Ústav matematiky a statistiky.

MANĚNA, Václav a kol., 2015. *Moderně s Moodlem: Jak využít e-learning ve svůj prospěch?.* Praha: CZ.NIC, 294 s. CZ.NIC. ISBN 978-80-905802-7-5. Dostupné také z: [https://knihy.nic.cz/files/edice/moderne\\_s\\_moodlem.pdf](https://knihy.nic.cz/files/edice/moderne_s_moodlem.pdf)

ŠUBRT, Tomáš a kol., 2019. *Ekonomicko-matematické metody*. 3. vyd. Plzeň: Aleš Čeněk, 354 s. ISBN 978-80-7380-762-7.

ZIMOLA, Bedřich, 2009. *Operační výzkum*. 5. nezměn. vyd. Zlín: Univerzita Tomáše Bati ve Zlíně, 168 s. ISBN 978-80-7318-878-8.

ŽIŽKA, Miroslav, 2003. *Vybrané statě z operačního výzkumu*. Liberec: Technická univerzita v Liberci, 155 s. ISBN 80-7083-691-1.

#### **Internetové zdroje**

About Moodle FAQ, 2021. *Moodle Docs* [online]. West Perth WA: Moodle, 1. 2. 2006, aktualizováno 18. 11. 2020 [cit. 2021-9-28]. Dostupné z: [https://docs.moodle.org/311/en/About\\_Moodle\\_FAQ](https://docs.moodle.org/311/en/About_Moodle_FAQ)

Calculated question type, 2021. *Moodle Docs* [online]. West Perth WA: Moodle, 10. 9. 2006, aktualizováno 26.2.2021 [cit. 2021-11-06]. Dostupné z: [https://docs.moodle.org/39/en/Calculated\\_question\\_type](https://docs.moodle.org/39/en/Calculated_question_type)

Embedded Answers (Cloze) question type, 2021. *Moodle Docs* [online]. West Perth WA: Moodle, 20. 5. 2021, aktualizováno 20.5.2021 [cit. 2021-11-01]. Dostupné z: [https://docs.moodle.org/39/en/Embedded\\_Answers\\_\(Cloze\)\\_question\\_type](https://docs.moodle.org/39/en/Embedded_Answers_(Cloze)_question_type)

Moodle: LMS Moodle, 2006. *ČZU WhitePages* [online]. Praha: Česká zemědělská univerzita v Praze, 21. 9. 2006 [cit. 2021-9-28]. Dostupné z:<http://wp.czu.cz/cs/?r=1688> Přetahování do obrázku, 2016. *Návody pro učitele: Moodle 2.9* [online]. Brno: Kancelář e-learningu FF MU [cit. 2021-11-07]. Dostupné z: <http://moodledocs.phil.muni.cz/nestandardni-testove-ulohy/pretahovani-do-obrazku> Přetahování do textu, 2016. *Návody pro učitele: Moodle 2.9* [online]. Brno: Kancelář e-learningu FF MU [cit. 2021-11-06]. Dostupné z: <http://moodledocs.phil.muni.cz/nestandardni-testove-ulohy/pretahovani-do-textu> Přetahování ukazatelů umístění, 2016. *Návody pro učitele: Moodle 2.9* [online]. Brno: Kancelář e-learningu FF MU [cit. 2021-11-07]. Dostupné z: <http://moodledocs.phil.muni.cz/nestandardni-testove-ulohy/pretahovani-ukazatelu-umisteni> Random Short-Answer Matching question type, 2021. *Moodle Docs* [online]. West Perth WA: Moodle, 10. 9. 2006, aktualizováno 19.12.2018 [cit. 2021-10-30]. Dostupné z: [https://docs.moodle.org/39/en/Random\\_Short-Answer\\_Matching\\_question\\_type](https://docs.moodle.org/39/en/Random_Short-Answer_Matching_question_type)

70

Releases, 2021. *Moodle Docs* [online]. West Perth WA: Moodle, 1. 12. 2008, aktualizováno 12. 9. 2020 [cit. 2021-10-18]. Dostupné z:<https://docs.moodle.org/dev/Releases>

Výběr chybějících slov, 2016. *Návody pro učitele: Moodle 2.9* [online]. Brno: Kancelář e-learningu FF MU [cit. 2021-11-07]. Dostupné z: <http://moodledocs.phil.muni.cz/nestandardni-testove-ulohy/vyber-chybejicich-slov>

Vytvoření a nastavení Doplňovací úlohy: Jak vytvořit dílčí úlohu pomocí řídicích příkazů, 2016. *Návody pro učitele: Moodle 2.9* [online]. Brno: Kancelář e-learningu FF MU [cit. 2021-11-01]. Dostupné z: [http://moodledocs.phil.muni.cz/testove-ulohy/doplnovaci](http://moodledocs.phil.muni.cz/testove-ulohy/doplnovaci-ulohy-cloze/nastaveni-doplnovaci-ulohy#TOC-Jak-vytvo-it-d-l-lohu-pomoc-dic-ch-p-kaz-)[ulohy-cloze/nastaveni-doplnovaci-ulohy#TOC-Jak-vytvo-it-d-l-lohu-pomoc-dic-ch-p-kaz-](http://moodledocs.phil.muni.cz/testove-ulohy/doplnovaci-ulohy-cloze/nastaveni-doplnovaci-ulohy#TOC-Jak-vytvo-it-d-l-lohu-pomoc-dic-ch-p-kaz-)
## **8 Přílohy**

Příloha 1 – P1-Vzorce\_a\_klic\_k\_reseni.xlsx – na CD

Příloha 2 – P2-Vygenerovany\_test\_MAX.mhtml – na CD

Příloha 3 – P3-Banka\_uloh\_MAX.mhtml – na CD

Příloha 4 – P4-Vygenerovany\_test\_MIN.mhtml – na CD

Příloha 5 – P5-Banka\_uloh\_MIN.mhtml – na CD